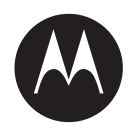

# **Customer Programming Software (CPS) 2.0 Lite User Guide**

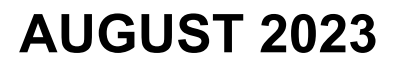

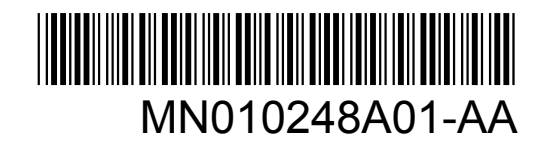

© 2023 Motorola Solutions, Inc. All rights reserved

## **Contents**

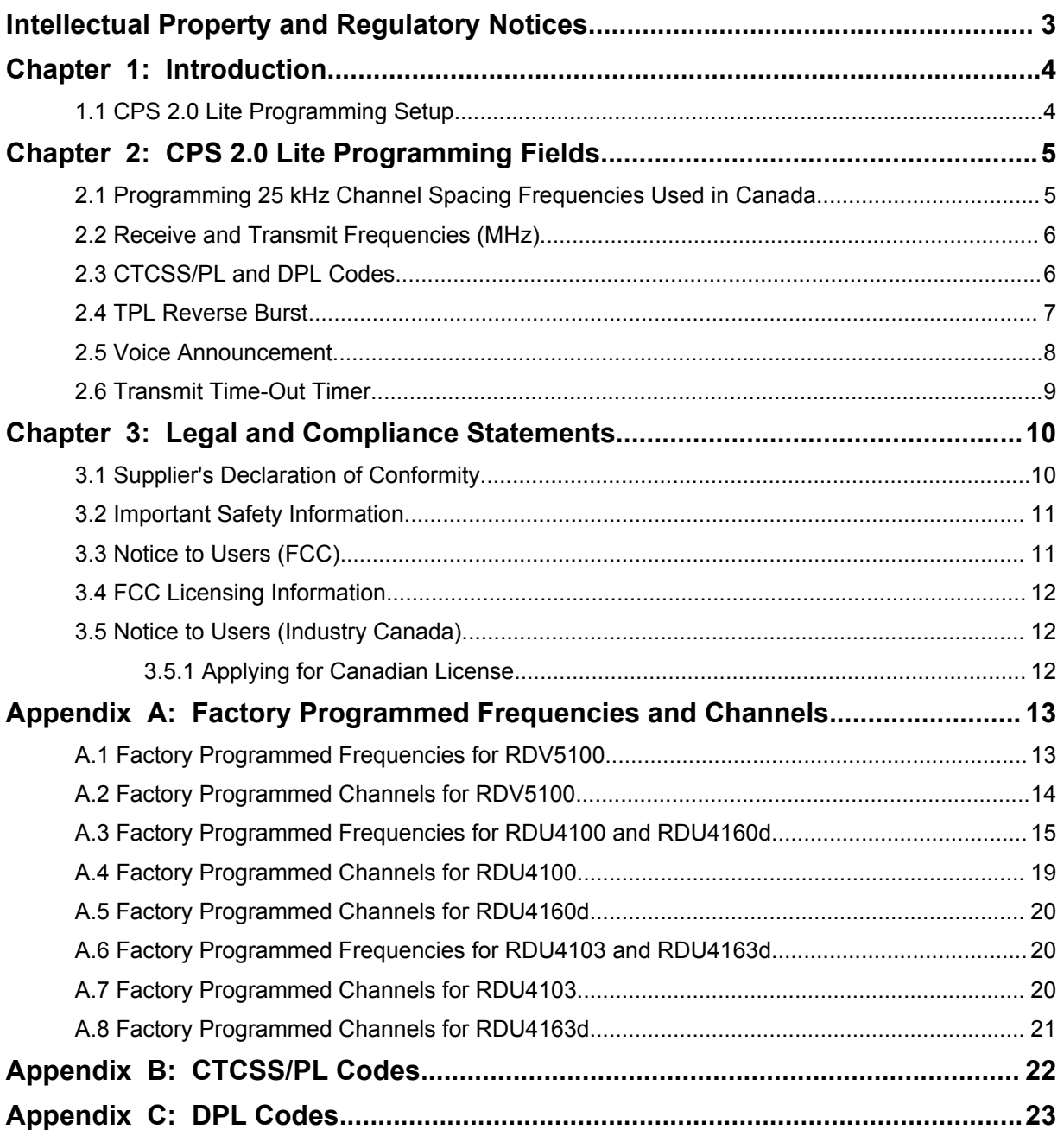

## <span id="page-2-0"></span>**Intellectual Property and Regulatory Notices**

## **Copyrights**

The Motorola Solutions products described in this document may include copyrighted Motorola Solutions computer programs. Laws in the United States and other countries preserve for Motorola Solutions certain exclusive rights for copyrighted computer programs. Accordingly, any copyrighted Motorola Solutions computer programs contained in the Motorola Solutions products described in this document may not be copied or reproduced in any manner without the express written permission of Motorola Solutions.

No part of this document may be reproduced, transmitted, stored in a retrieval system, or translated into any language or computer language, in any form or by any means, without the prior written permission of Motorola Solutions, Inc.

## **Trademarks**

MOTOROLA, MOTO, MOTOROLA SOLUTIONS, and the Stylized M Logo are trademarks or registered trademarks of Motorola Trademark Holdings, LLC and are used under license. All other trademarks are the property of their respective owners.

## **License Rights**

The purchase of Motorola Solutions products shall not be deemed to grant either directly or by implication, estoppel or otherwise, any license under the copyrights, patents or patent applications of Motorola Solutions, except for the normal non-exclusive, royalty-free license to use that arises by operation of law in the sale of a product.

## **Open Source Content**

This product may contain Open Source software used under license. Refer to the product installation media for full Open Source Legal Notices and Attribution content.

## **Disclaimer**

Please note that certain features, facilities, and capabilities described in this document may not be applicable to or licensed for use on a specific system, or may be dependent upon the characteristics of a specific mobile subscriber unit or configuration of certain parameters. Please refer to your Motorola Solutions contact for further information.

### **© 2023 Motorola Solutions, Inc. All Rights Reserved**

## <span id="page-3-0"></span>**Chapter 1**

## **Introduction**

Customer Programming Software (CPS) 2.0 Lite is for users who have migrated from the RDX™ Series two-way radios (RDU4100, RDU4103, RDU4160, RDU4163, and RDV5100 models) to the CP100d two-way radios.

CPS 2.0 Lite has a different user interface from RDX™ Series Customer Programming Software.

This user guide captures the key differences in programming the features in comparison to the RDX CPS.

CPS 2.0 Lite is a simplified version of CPS 2.0.

CPS 2.0 Lite is to program the analog-only version of the CP100d.

The analog-only version of the CP100d can be upgraded to a Digital Mobile Radio (DMR) + analog radio through a software upgrade. You need to use CPS 2.0 to perform the upgrade and to program the DMR + analog version of the CP100d.

#### **1.1**

## **CPS 2.0 Lite Programming Setup**

CPS 2.0 Lite allows you to program Frequencies, CTCSS/PL and DPL Codes, and many more features.

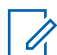

**NOTE:** Contact your authorized dealer to install CPS 2.0 Lite application.

Program your radio with CPS 2.0 Lite through the programming cable.

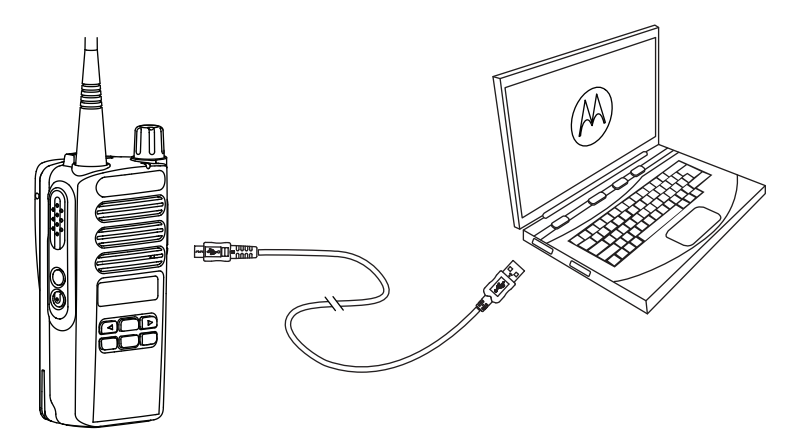

## <span id="page-4-0"></span>**CPS 2.0 Lite Programming Fields**

This section describes a few of the key programing fields in the CPS 2.0 Lite application in comparison to RDX CPS.

#### **2.1**

## **Programming 25 kHz Channel Spacing Frequencies Used in Canada**

To be able to program 25 kHz channel spacing frequencies that are used in Canada, the CPS 2.0 Lite must be enabled. The enablement is done by installing an application license.

**Prerequisites:** Ensure you have received the license key from the authorized Motorola partner and that your computer/laptop is connected to the Internet.

#### **Procedure:**

**1** Click on **Licenses**→**Register Application Licenses** on the Menu Bar.

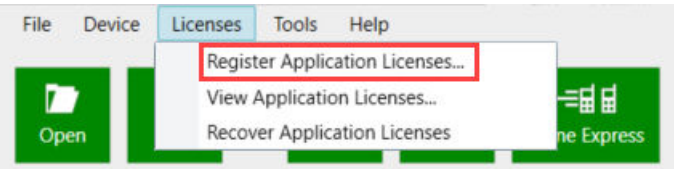

### **2** Enter the EID and click **Query**→**Register**.

0 items found (0 currently selected).

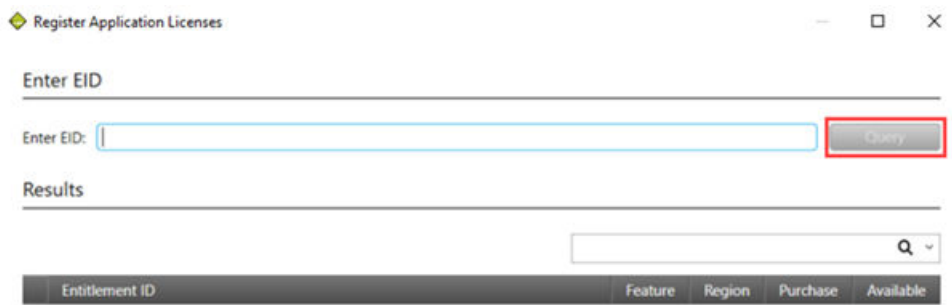

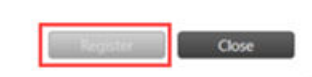

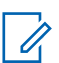

**NOTE:** The license key is only applicable for use on the computer/laptop on which the CPS 2.0 Lite is installed.

### <span id="page-5-0"></span>**2.2**

## **Receive and Transmit Frequencies (MHz)**

CPS 2.0 Lite application allows you to set the receive and transmit frequencies (MHz) for your radio. Receive and transmit frequencies feature are located under **Zone/Channel Assignment** section. The type of field is a numeric text box. You can enter a number in the text box.

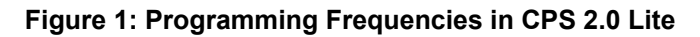

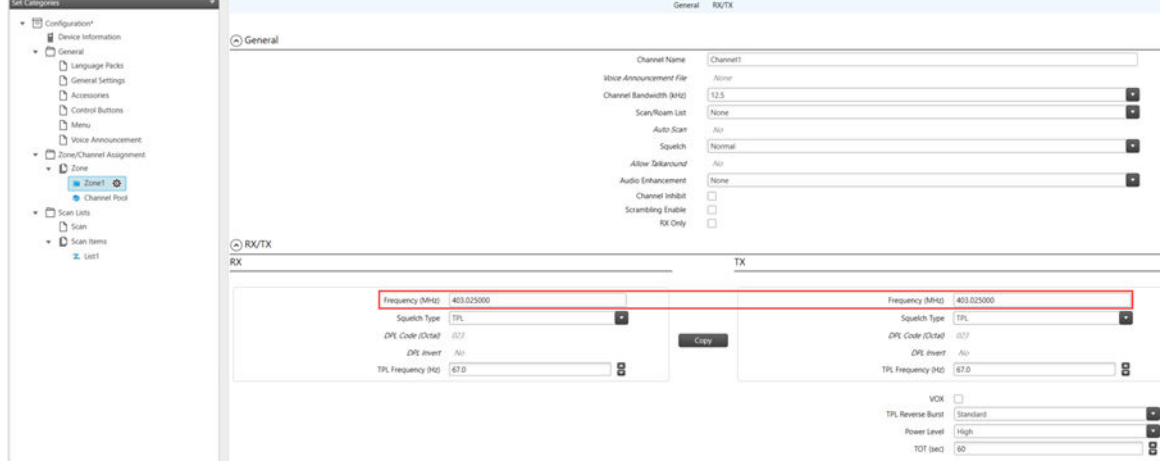

### Table 1: Differences in Type of Fields

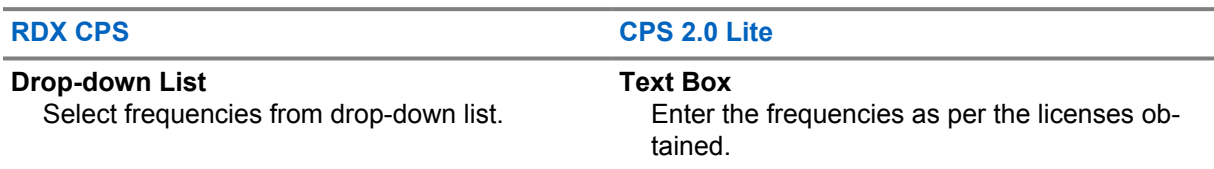

For reference, the Appendix lists the channel settings and frequencies programmed in the factory for the RDX™ series radios.

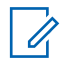

**NOTE:** Only use the frequencies as per the license obtained.

## **2.3 CTCSS/PL and DPL Codes**

CPS 2.0 Lite application allows you to set the CTCSS/PL and DPL Codes for your radio.

CTCSS/PL and DPL Codes are located under **Zone/Channel Assignment** section.

The type of field is a numeric text box. You can enter a number in the text box or increase and decrease the number by clicking the up and down arrows.

When setting the CTCSS/PL and DPL Codes, select the channel squelch type by clicking on the channel squelch drop down list.

8

o

o

 $\overline{\phantom{a}}$  Configuration  $\begin{array}{c}\n\vdots \\
\blacksquare\n\end{array} \begin{array}{c}\n\text{Denicen} \text{begin}\n\blacksquare\n\end{array}$ ⊙ General →<br>
<u>D</u> Language I<br>
D General Set **Councillance File** None  $12.5^\circ$ **CONSTRUCT** .<br>Scan/Roam List None Auto Scan  $\overline{\mathbf{v}}$ **Country**  $D$  Zon  $\frac{1}{2}$  $\frac{D}{D}$  Scan  $\sqrt{D}$ 

#### <span id="page-6-0"></span>**Figure 2: Programming CTCSS/PL and DPL Codes in CPS 2.0 Lite**

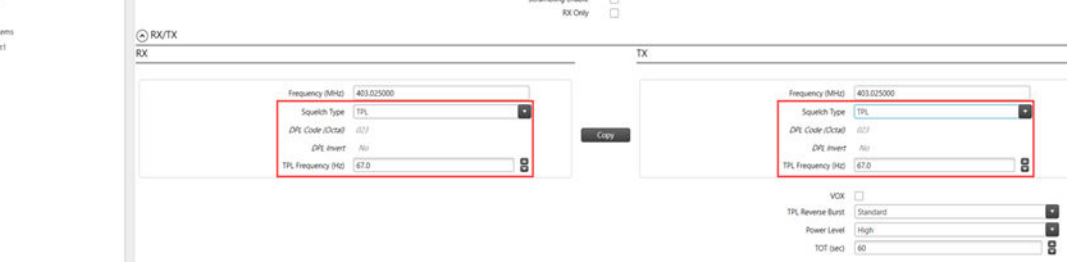

#### Table 2: Differences in Type of Fields

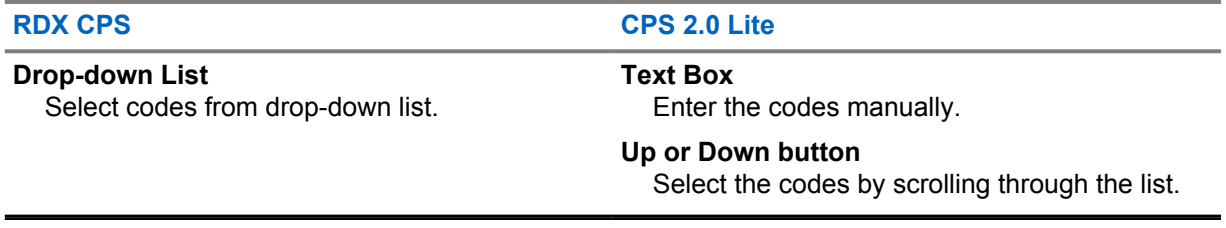

For reference, the Appendix lists the CTCSS/PL and DPL Codes for the RDX™ series radios.

## **2.4 TPL Reverse Burst**

The TPL Reverse Burst indicates the end of a transmission to the receiving radio by sending a sub-audible code, which causes the receiving radio to mute its speaker before the loss of a carrier is detected to eliminate unwanted noise (squelch tail).

TPL Reverse Burst is located under **Zone/Channel Assignment** section.

The type of field is a drop-down list. You can select the selection by clicking on the drop down menu item.

The TPL Reverse Burst is a channel-wide feature in the CPS 2.0 Lite. In the RDX CPS, the TPL Reverse Burst was a radio-wide feature.

<span id="page-7-0"></span>**Figure 3: TPL Reverse Burst Field User Interface**

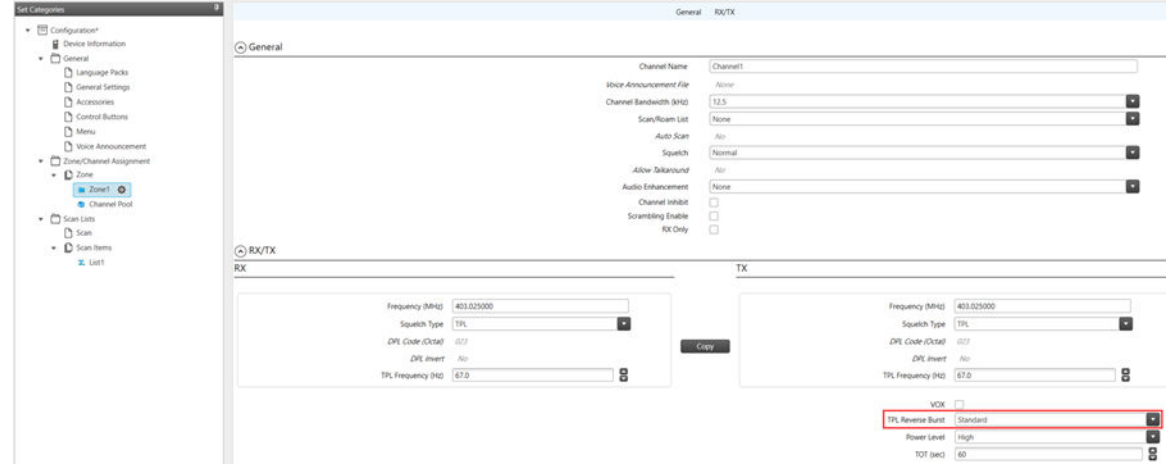

## **2.5 Voice Announcement**

CPS 2.0 Lite application allows you to customize the Voice Announcement prompts for your radio.

Voice Announcement features are located under **General** section.

The type of field is an upload menu item. You can upload voice announcements by clicking on the **+** menu item and selecting the audio file to upload.

**Figure 4: Voice Announcement Field User Interface**

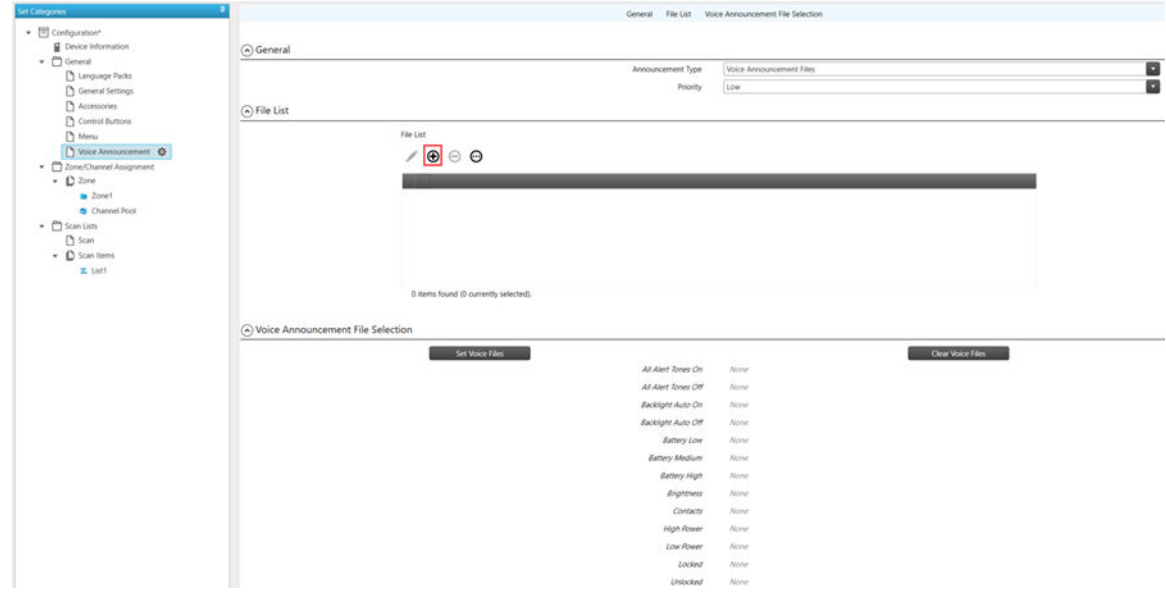

### <span id="page-8-0"></span>Table 3: Differences in Type of Fields

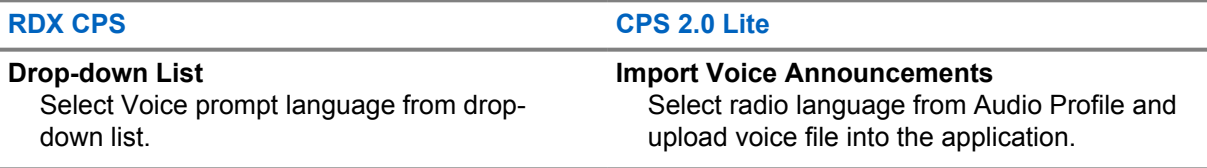

## **2.6 Transmit Time-Out Timer**

The Transmit Time-Out Timer (TOT) is the duration that the radio can continuously transmit before a transmission is automatically terminated.

Transmit Time-Out Timer is located under **Zone/Channel Assignment** section.

The type of field is a numeric text box. You can enter a number in the text box or increase and decrease the number by clicking the up and down arrows.

The Transmit Time-Out Timer is a channel-wide feature in the CPS 2.0 Lite. In the RDX CPS, the Transmit Time-Out Timer was a radio-wide feature.

#### **Figure 5: Transmit Time-Out Timer Field User Interface**

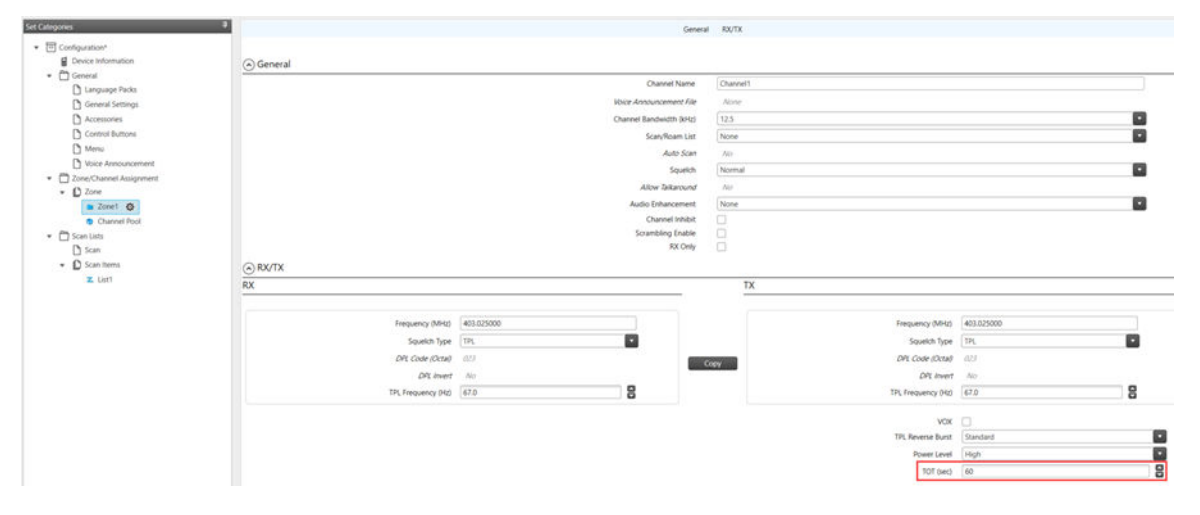

<span id="page-9-0"></span>**Chapter 3**

## **Legal and Compliance Statements**

## **3.1 Supplier's Declaration of Conformity**

**Supplier's Declaration of Conformity** Per FCC CFR 47 Part 2 Section 2.1077(a)

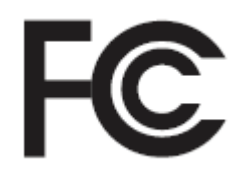

Responsible Party

Name: Motorola Solutions, Inc.

Address: 2000 Progress Pkwy, Schaumburg, IL. 60196

Phone Number: 1-800-927-2744

Hereby declares that the product:

Model Name: **CP100d**

conforms to the following regulations:

FCC Part 15, subpart B, section 15.107(a), 15.107(d), and section 15.109(a)

#### **Class B Digital Device**

As a personal computer peripheral, this device complies with Part 15 of the FCC Rules. Operation is subject to the following two conditions:

**1** This device may not cause harmful interference, and

<span id="page-10-0"></span>**2** This device must accept any interference received, including interference that may cause undesired operation.

### **NOTE:**

 $\mathscr{U}$ 

This equipment has been tested and found to comply with the limits for a Class B digital device, pursuant to part 15 of the FCC Rules. These limits are designed to provide reasonable protection against harmful interference in a residential installation. This equipment generates, uses and can radiate radio frequency energy and, if not installed and used in accordance with the instructions, may cause harmful interference to radio communications. However, there is no guarantee that interference will not occur in a particular installation.

If this equipment does cause harmful interference to radio or television reception, which can be determined by turning the equipment off and on, the user is encouraged to try to correct the interference by one or more of the following measures:

- Reorient or relocate the receiving antenna.
- Increase the separation between the equipment and receiver.
- Connect the equipment into an outlet on a circuit different from that to which the receiver is connected.
- Consult the dealer or an experienced radio or TV technician for help.

## **3.2 Important Safety Information**

## **RF Energy Exposure and Product Safety Guide for Portable Two-Way Radios**

### **CAUTION:**

**The CP100d is restricted to Occupational use only.** Before using the radio, read the RF Energy Exposure and Product Safety Guide that comes with the radio. This guide contains operating instructions for safe usage, RF energy awareness, and control for compliance with applicable standards and regulations.

*Any modification to this device, not expressly authorized by Motorola Solutions, may void the user's authority to operate this device.*

*Under Industry Canada regulations, this radio transmitter may only operate using an antenna of a type and maximum (or lesser) gain approved for the transmitter by Industry Canada. To reduce potential radio interference to other users, the antenna type and its gain should be so chosen that the equivalent isotropically radiated power (e.i.r.p.) is not more than that necessary for successful communication.*

*This radio transmitter has been approved by Industry Canada to operate with Motorola Solutionsapproved antenna with the maximum permissible gain and required antenna impedance for each antenna type indicated. Antenna types not included in this list, having a gain greater than the maximum gain indicated for that type, are strictly prohibited for use with this device.*

#### **3.3**

## **Notice to Users (FCC)**

This device complies with Part 15 of the FCC rules per the following conditions:

- This device may not cause harmful interference.
- This device must accept any interference received, including interference that may cause undesired operation.

<span id="page-11-0"></span>• Changes or modifications made to this device, not expressly approved by Motorola Solutions, could void the authority of the user to operate this equipment.

## **3.4 FCC Licensing Information**

The CP100d operates on radio frequencies that are regulated by the Federal Communications Commission (FCC). To transmit on these frequencies, you are required to have a license issued by the FCC.

Before filling out your application, your desired frequencies must be determined.

### **3.5**

## **Notice to Users (Industry Canada)**

The operation of your Motorola Solutions radio is subject to the Radiocommunications Act and must comply with rules and regulations of the Federal Government's department of Industry Canada. Industry Canada requires that all operators using Private Land Mobile frequencies obtain a radio license before operating their equipment.

### **3.5.1**

## **Applying for Canadian License**

**Prerequisites:** Obtain the latest Canadian License Application form at [http://www.ic.gc.ca/ic\\_wp](http://www.ic.gc.ca/ic_wp-pa.htm)[pa.htm](http://www.ic.gc.ca/ic_wp-pa.htm).

### **Procedure:**

**1** Fill in the items as per the instructions. Be sure to print legibly.

If you need additional space for any item, use the reverse side of the application.

- **2** Make a copy of your files.
- **3** Prepare a cheque or money order payable to the "Receiver General for Canada", for an amount for each radio purchased.

The license is renewed on April 1st each year, and issued for a period of 12 months.

**4** Mail your completed application along with your cheque or money order to the closest Industry Canada District office.

## <span id="page-12-0"></span>**Factory Programmed Frequencies and Channels**

**A.1**

## **Factory Programmed Frequencies for RDV5100**

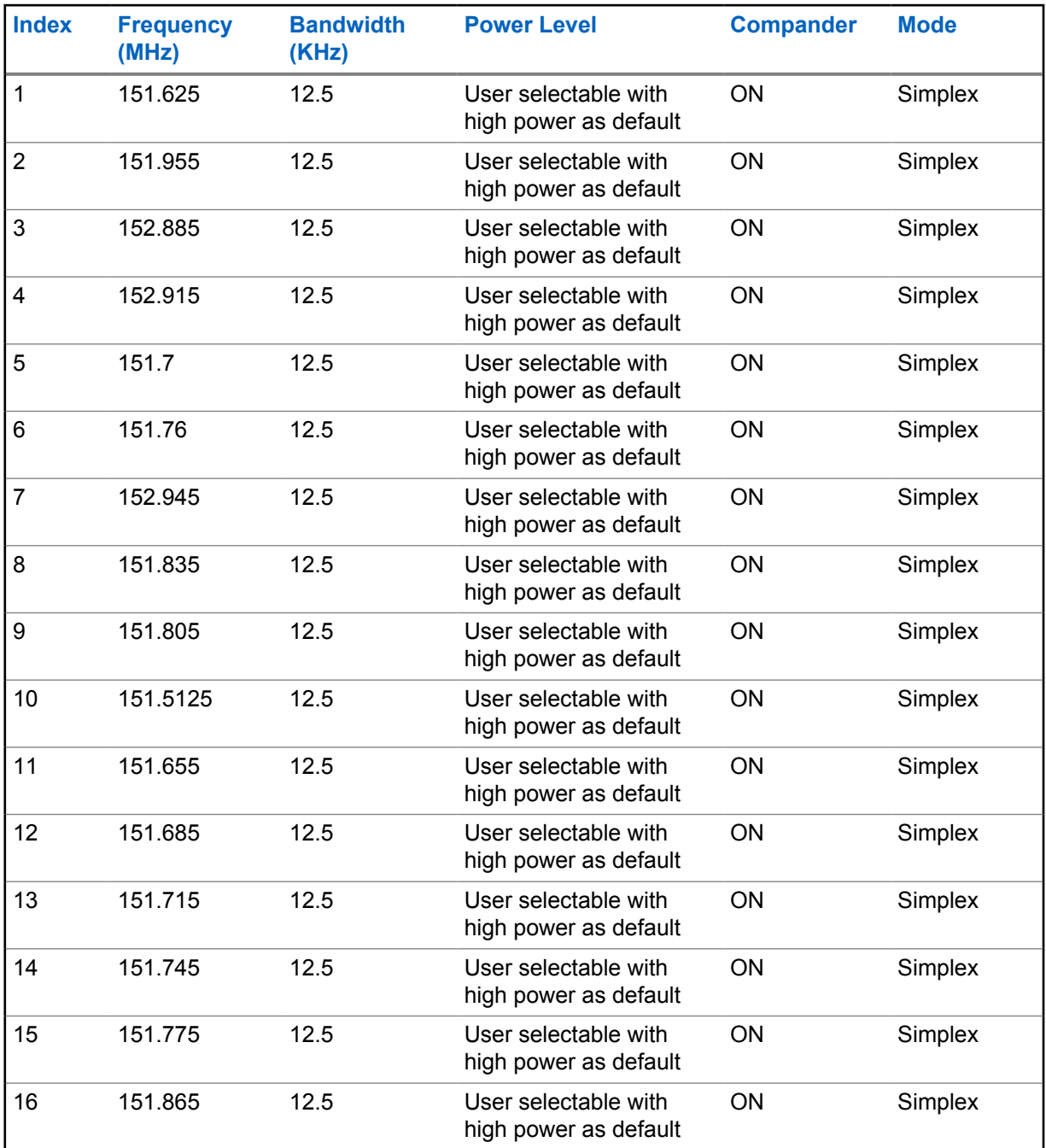

<span id="page-13-0"></span>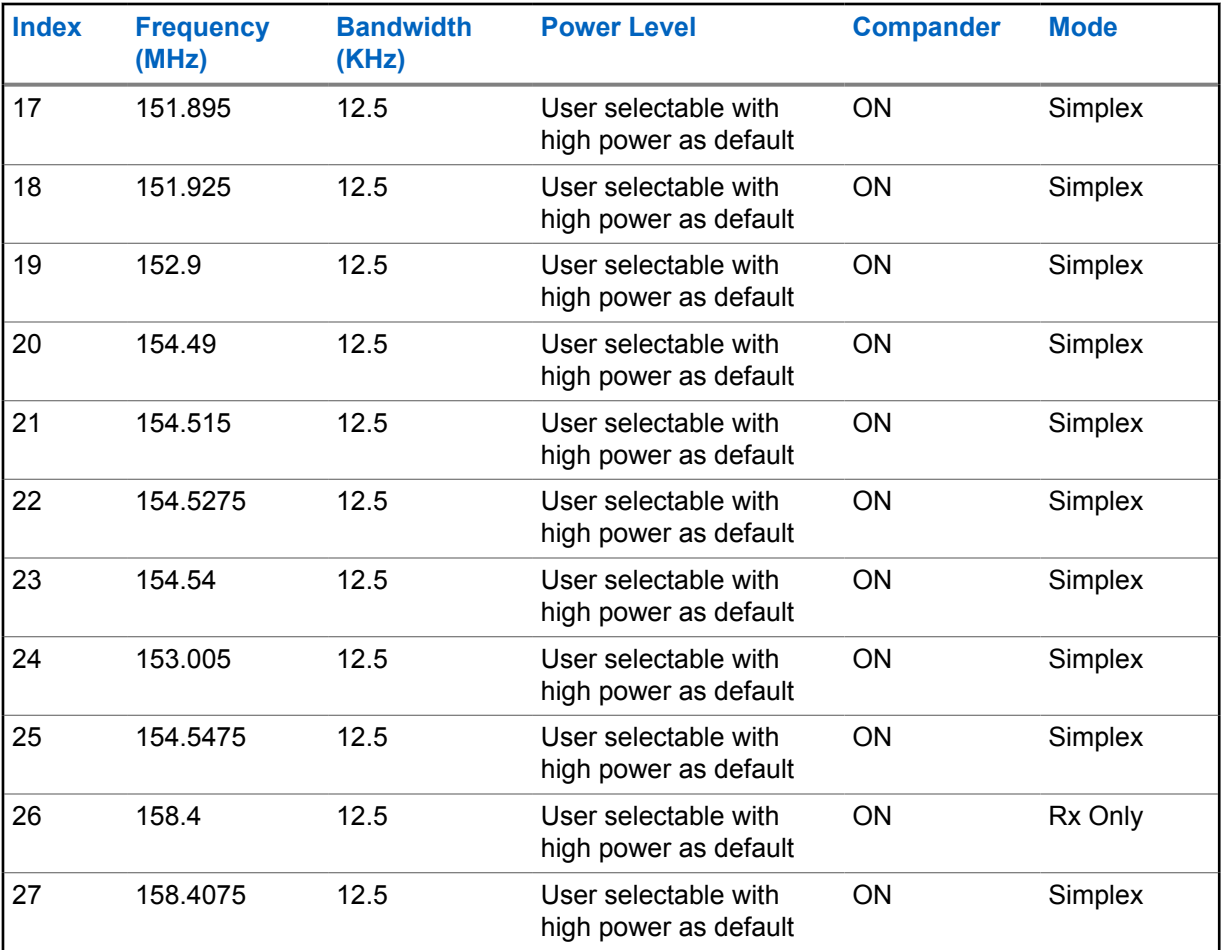

**A.2**

## **Factory Programmed Channels for RDV5100**

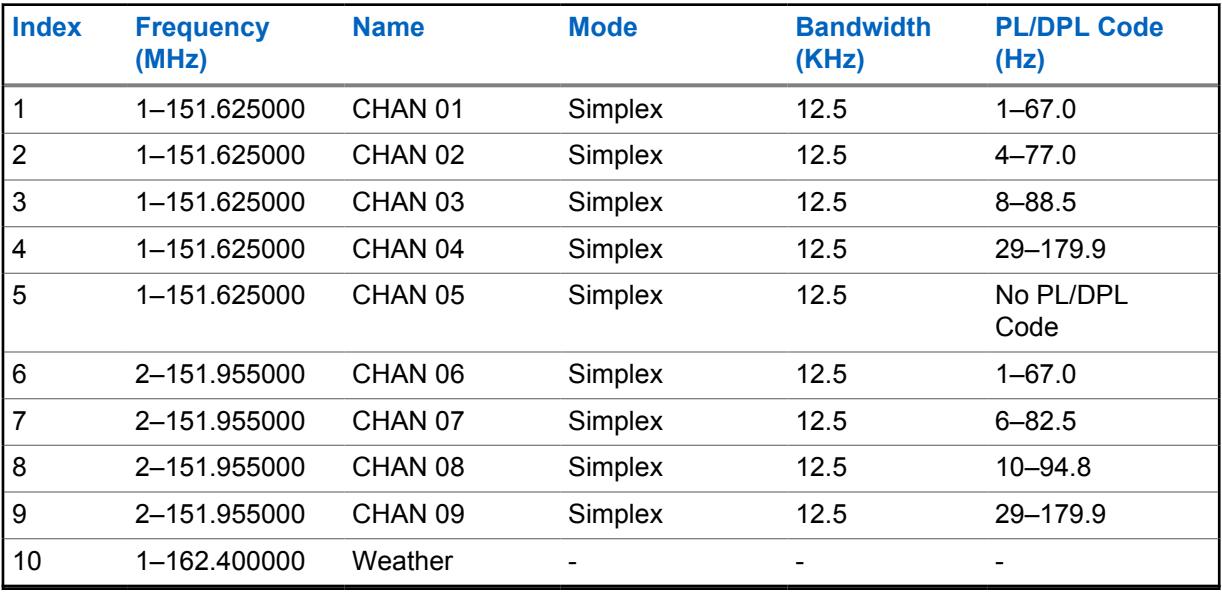

## <span id="page-14-0"></span>**A.3 Factory Programmed Frequencies for RDU4100 and RDU4160d**

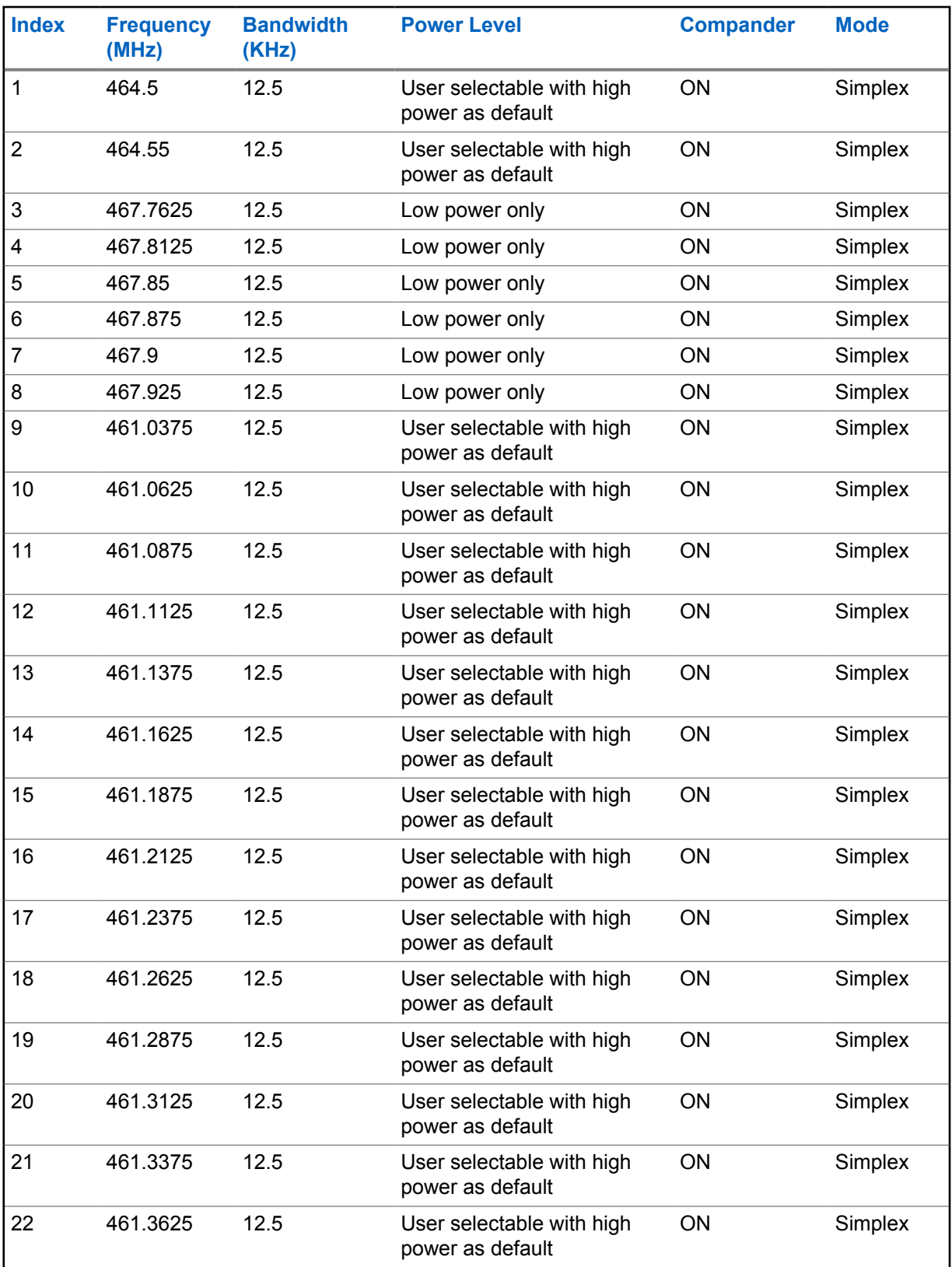

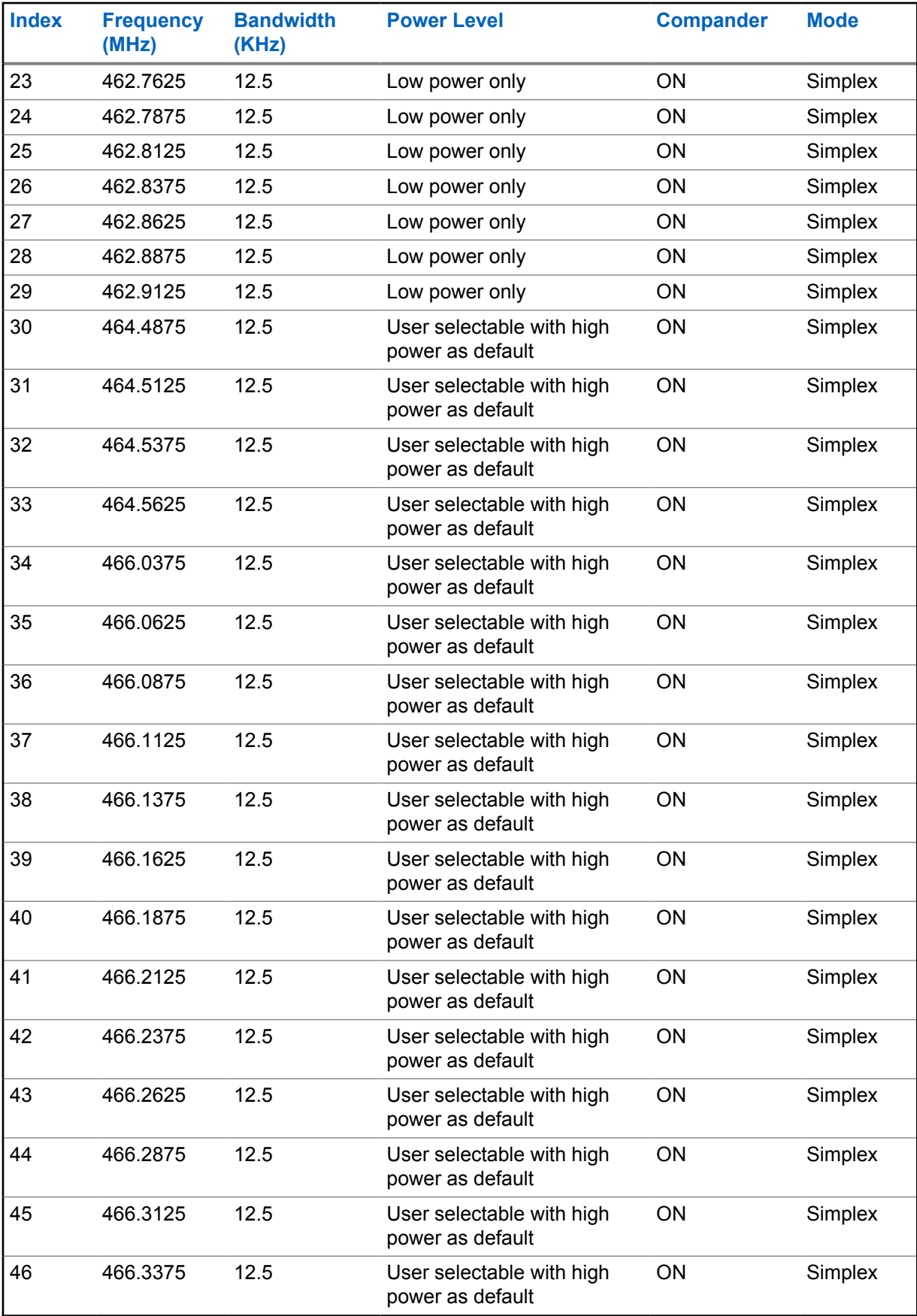

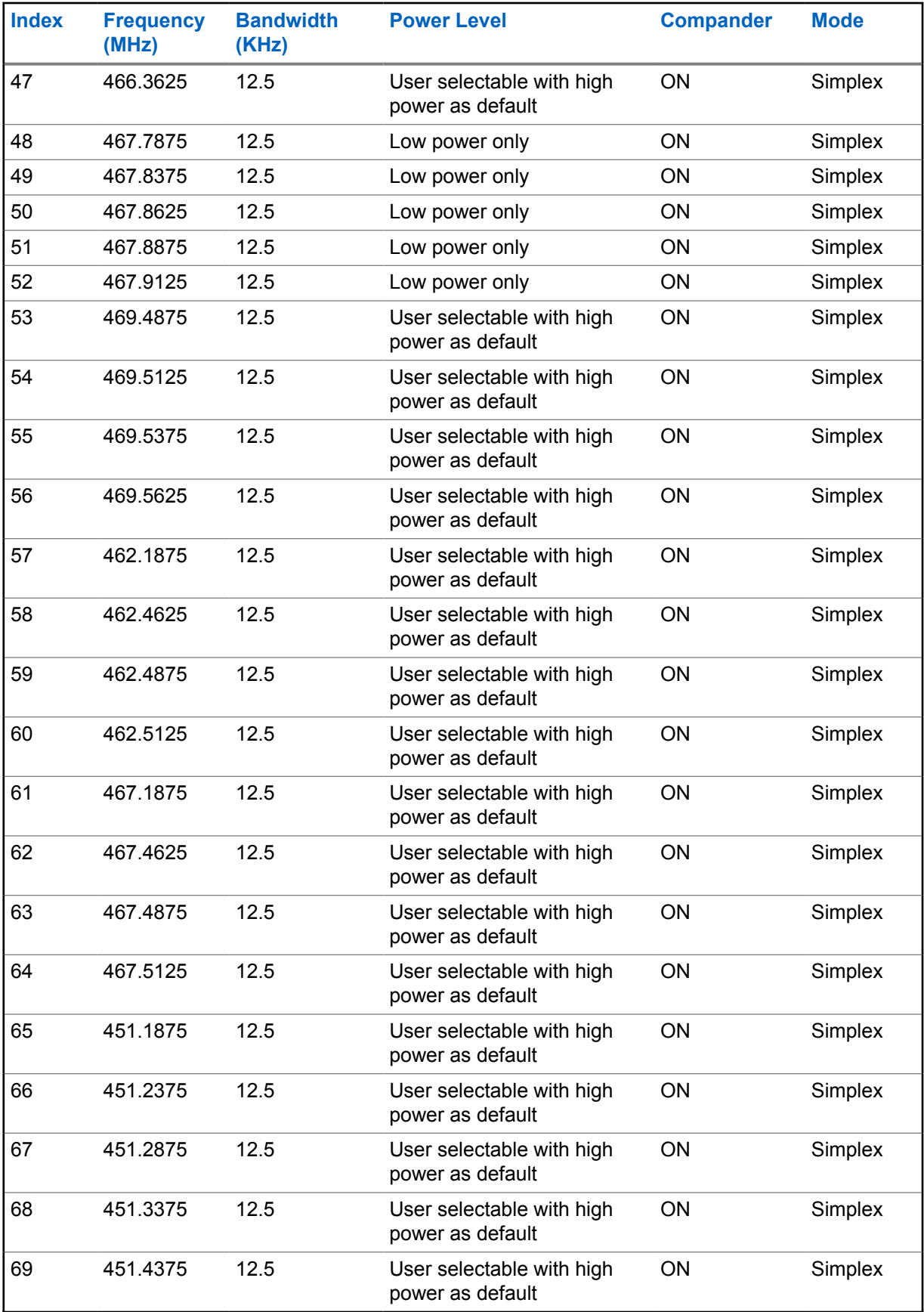

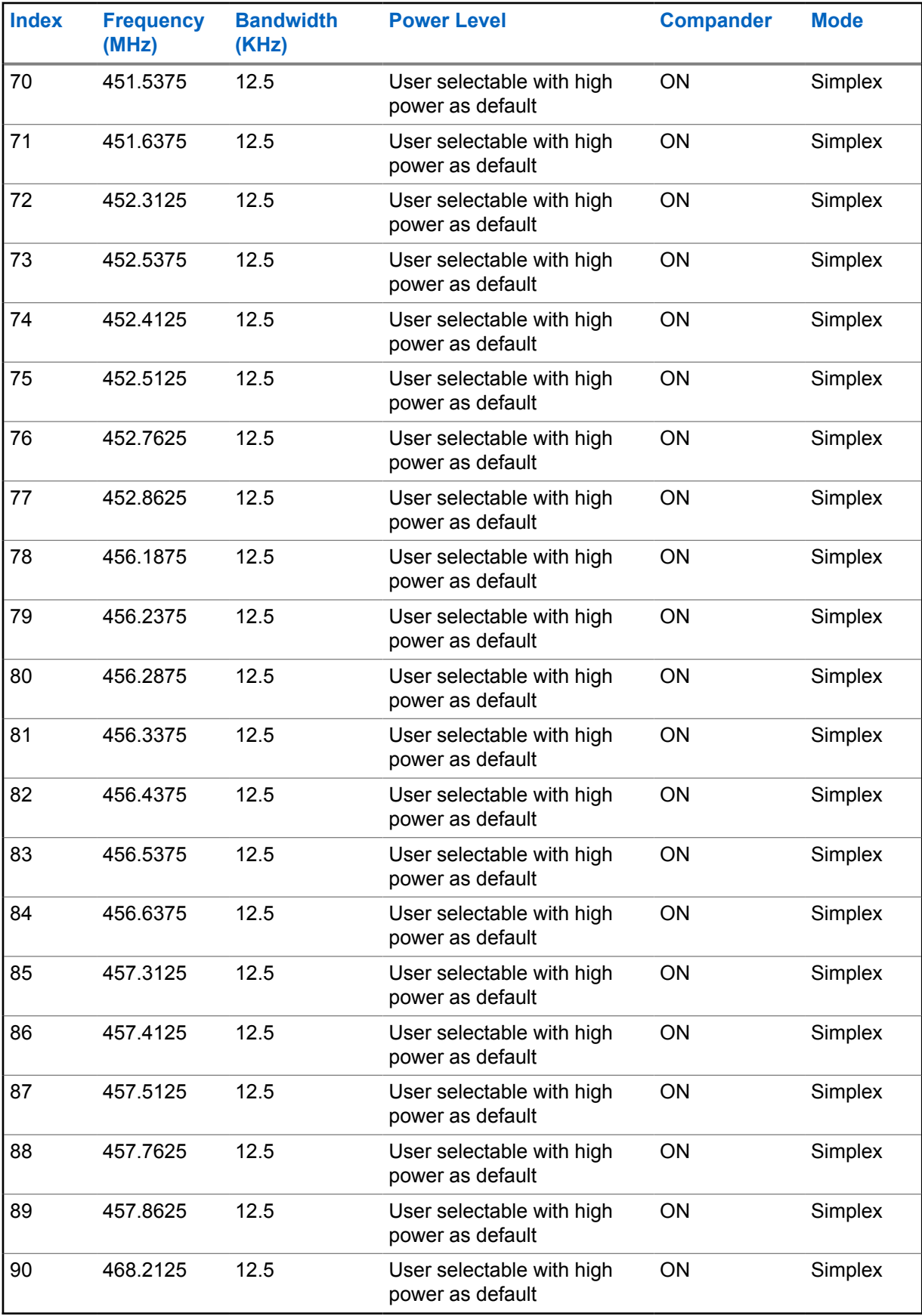

<span id="page-18-0"></span>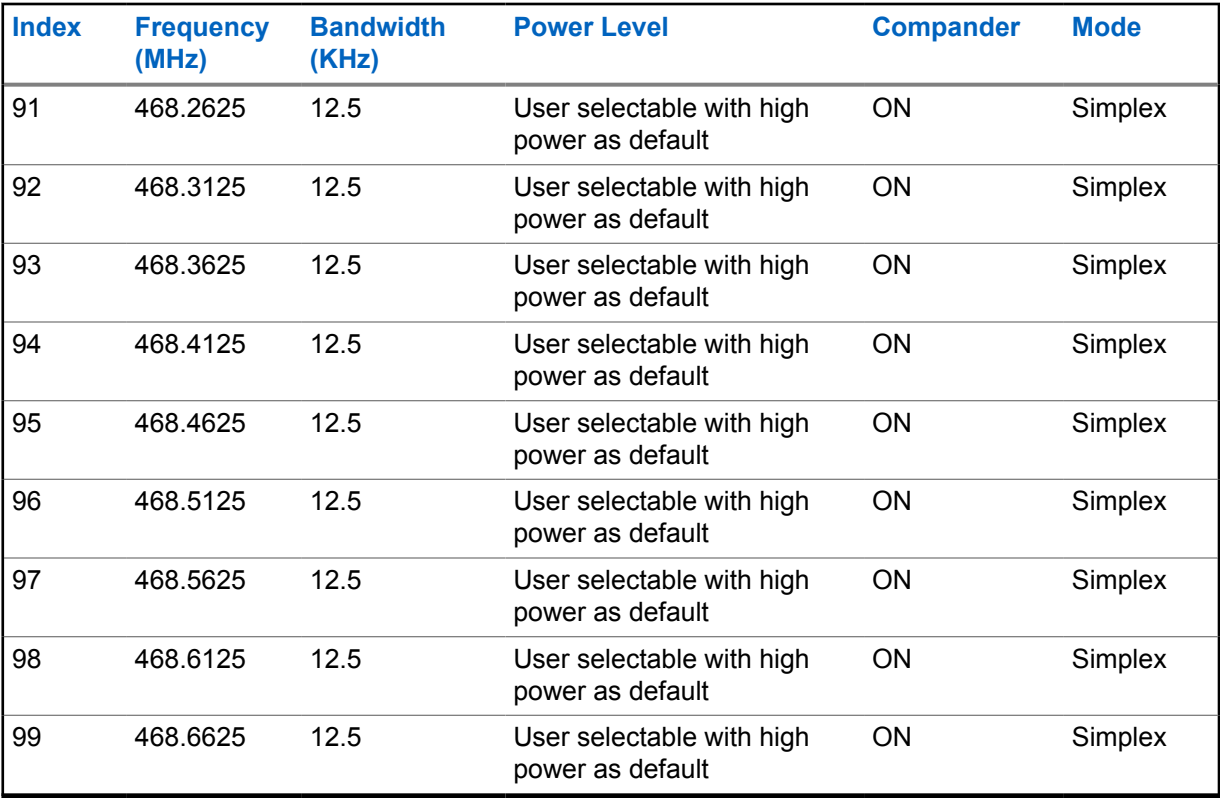

**A.4 Factory Programmed Channels for RDU4100**

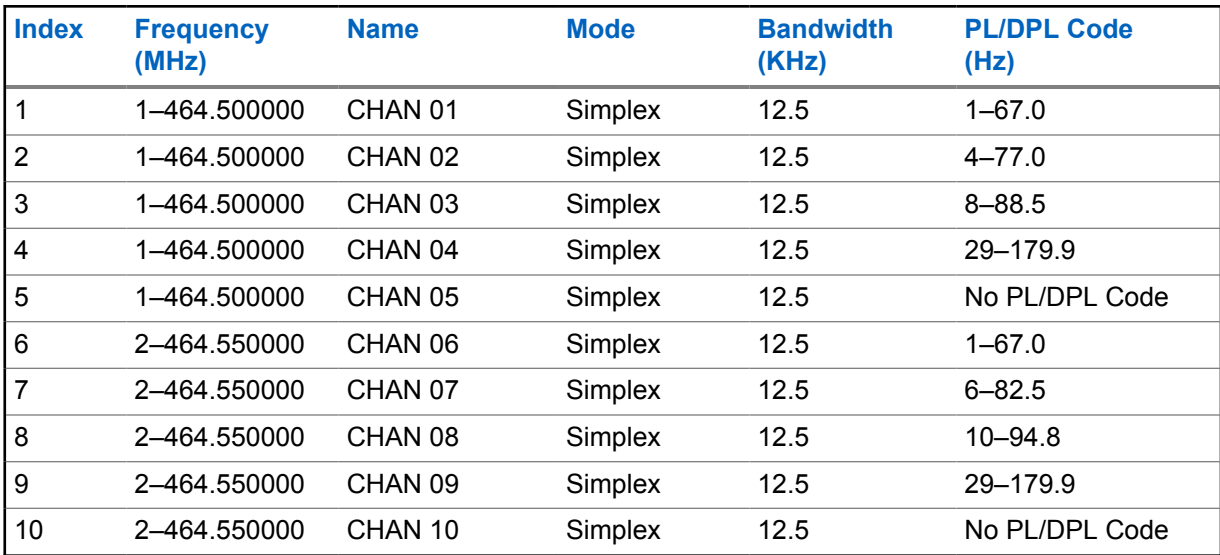

## <span id="page-19-0"></span>**A.5 Factory Programmed Channels for RDU4160d**

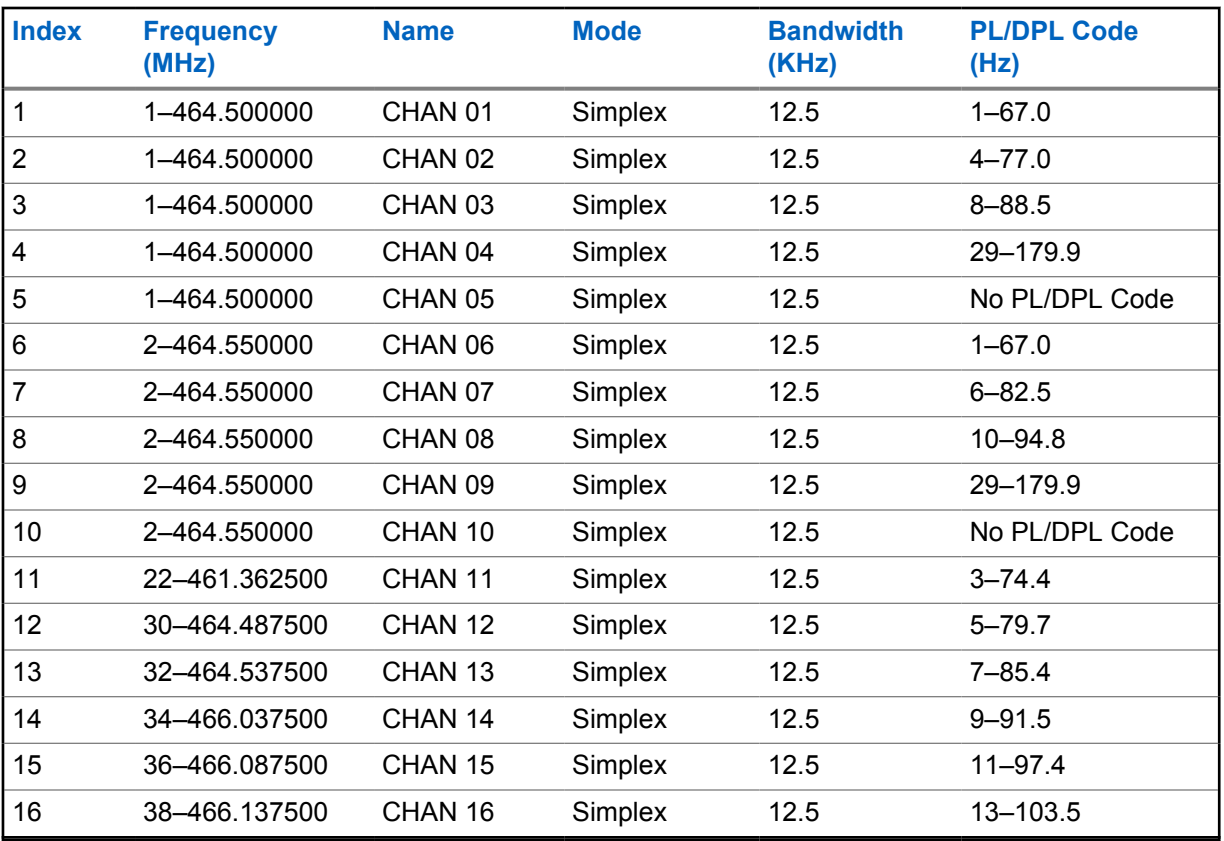

### **A.6**

## **Factory Programmed Frequencies for RDU4103 and RDU4163d**

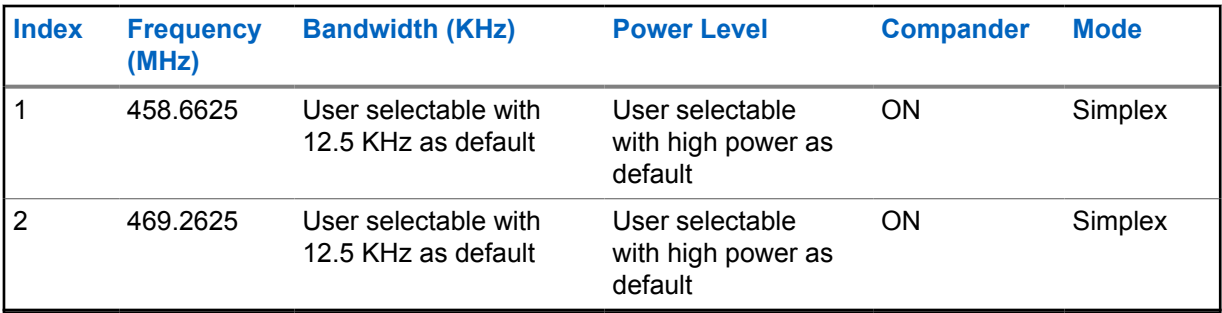

## **A.7 Factory Programmed Channels for RDU4103**

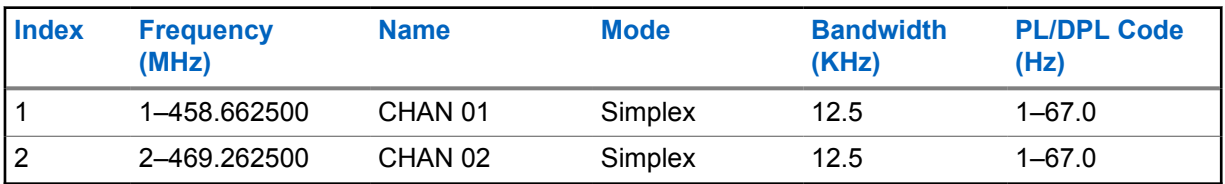

<span id="page-20-0"></span>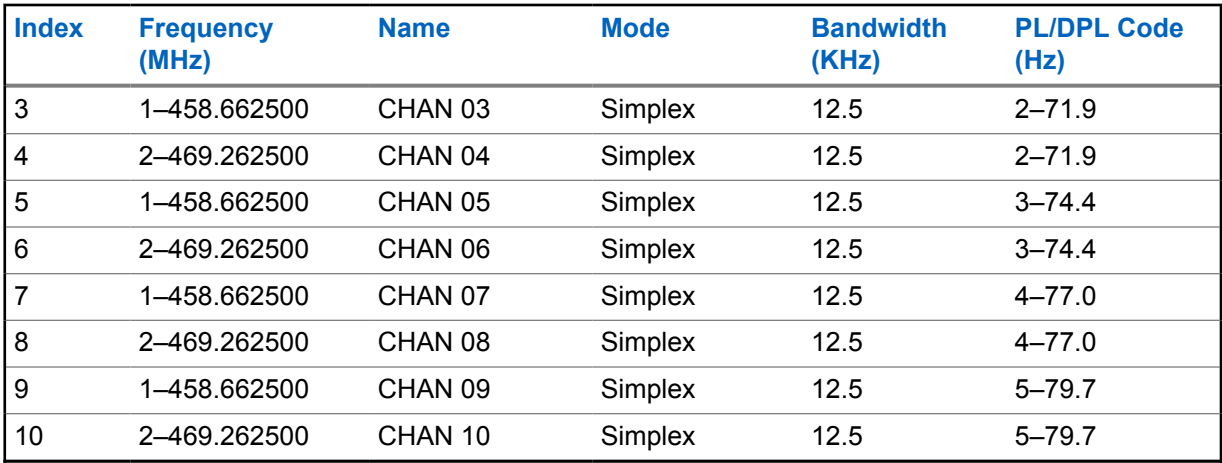

**A.8**

## **Factory Programmed Channels for RDU4163d**

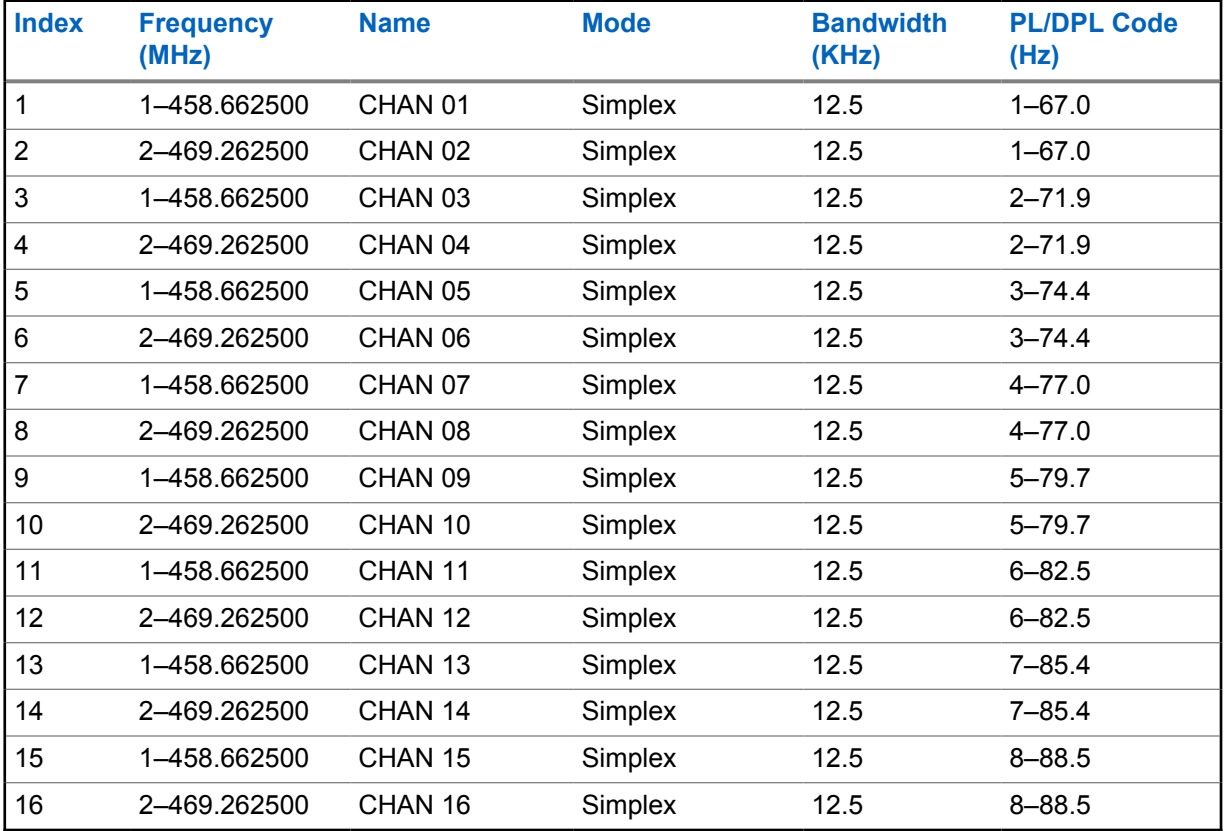

## <span id="page-21-0"></span>**Appendix B**

## **CTCSS/PL Codes**

Table 4: CTCSS/PL Codes

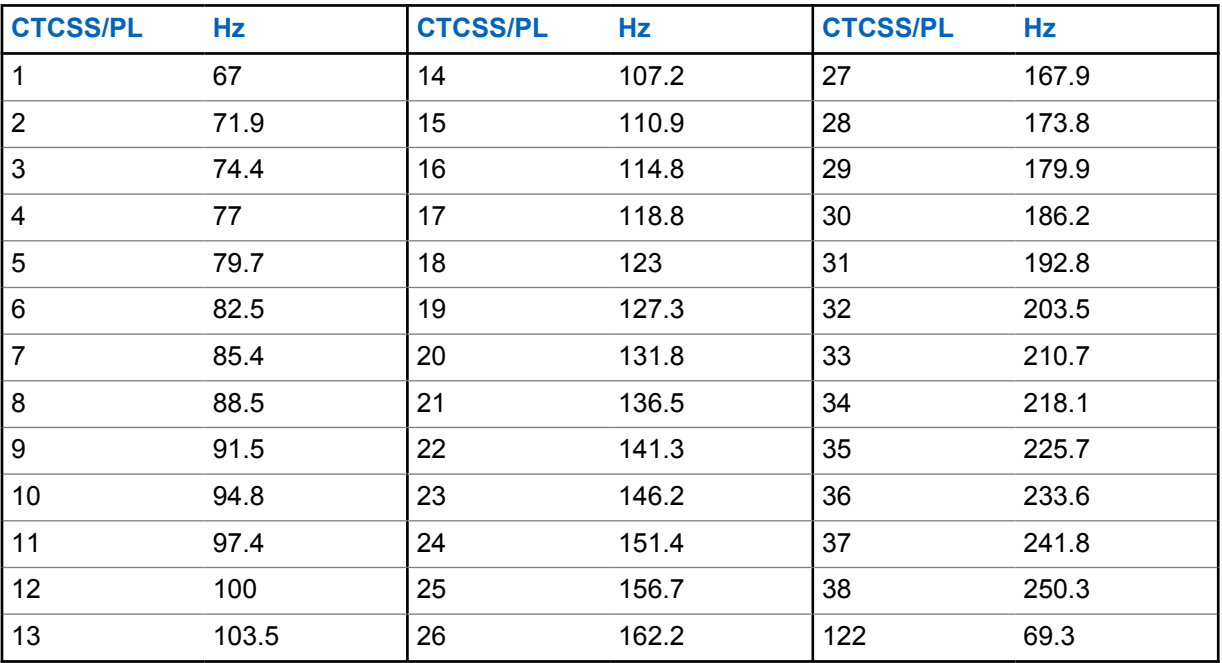

## <span id="page-22-0"></span>**DPL Codes**

Table 5: DPL Codes

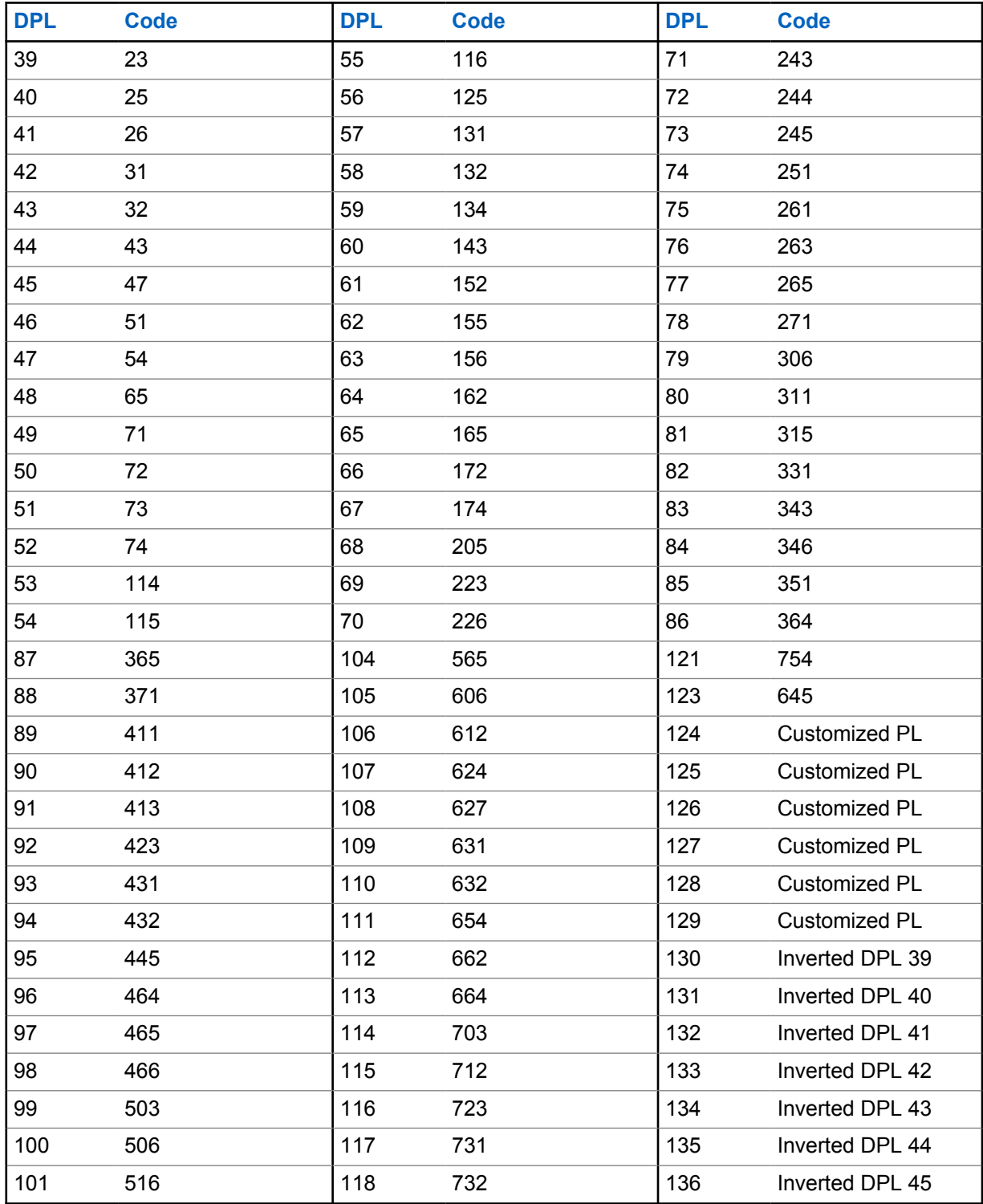

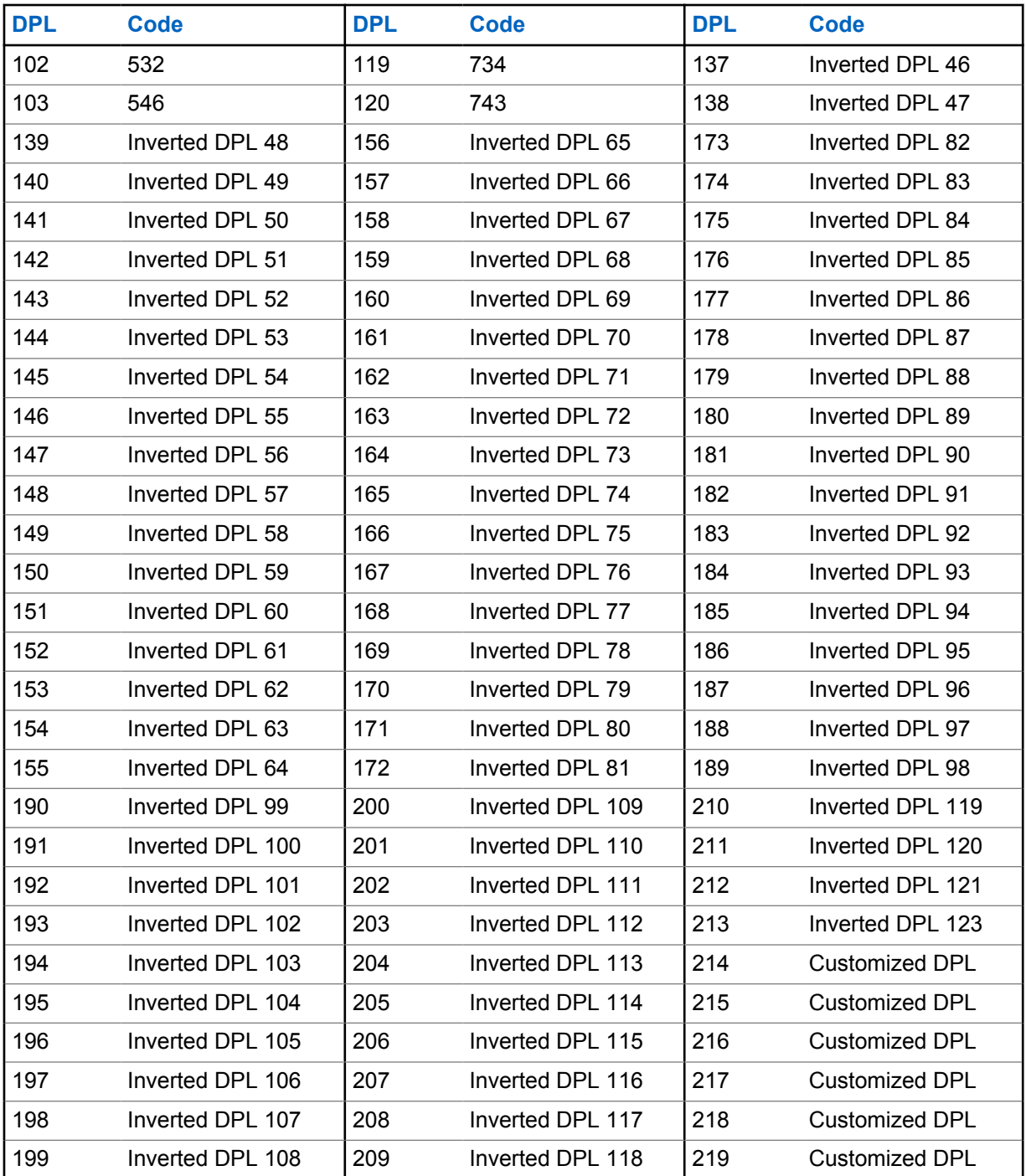

## **Table des matières**

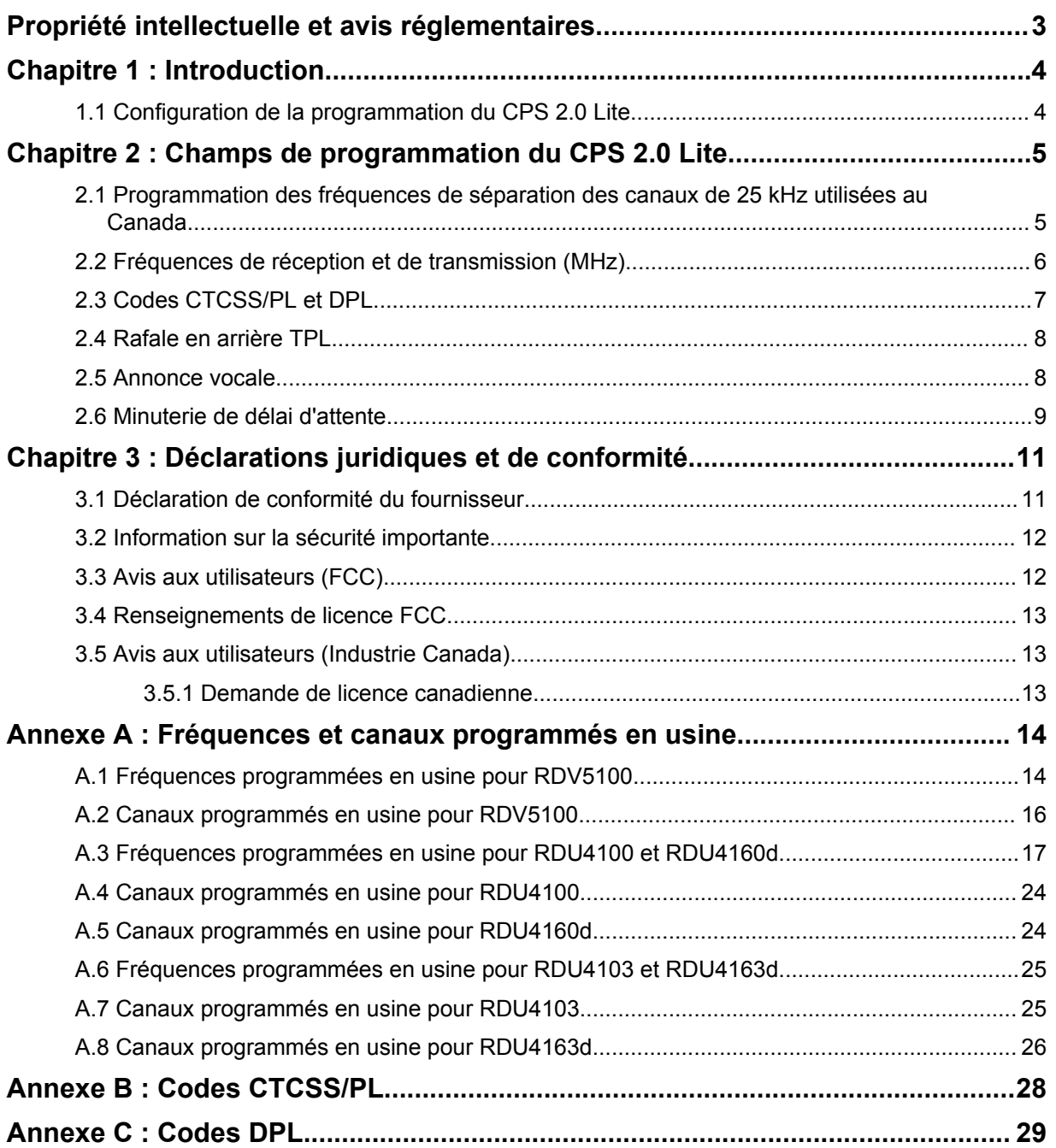

## <span id="page-25-0"></span>**Propriété intellectuelle et avis réglementaires**

## **Droits d'auteur**

Les produits Motorola Solutions décrits dans ce document peuvent inclure des programmes informatiques protégés par des droits d'auteur de Motorola Solutions. Les lois des États-Unis et d'autres pays réservent à Motorola Solutions certains droits exclusifs pour les programmes informatiques protégés par droits d'auteur. Par conséquent, tout programme informatique protégé par droits d'auteur de Motorola Solutions compris dans les produits Motorola Solutions décrits dans le présent document ne peut être copié ni reproduit de quelque manière que ce soit sans l'autorisation écrite expresse de Motorola Solutions.

Aucune partie du présent document ne peut être reproduite, transmise, stockée dans un système de recherche documentaire ou traduite dans une autre langue ou dans un langage informatique, sous quelque forme ou par quelque moyen que ce soit, sans l'autorisation écrite préalable de Motorola Solutions, Inc.

## **Marques de commerce**

MOTOROLA, MOTO, MOTOROLA SOLUTIONS, and the Stylized M Logo are trademarks or registered trademarks of Motorola Trademark Holdings, LLC and are used under license. All other trademarks are the property of their respective owners.

## **Droits de licence**

L'achat de produits Motorola Solutions ne peut être considéré comme une transaction octroyant directement, par inférence, estoppel ou autrement, une licence en vertu des droits d'auteur, des droits de brevets ou d'une demande de brevet de Motorola Solutions, à l'exception d'une licence d'utilisation normale et non exclusive, libre de toute redevance, prévue par la loi lors de la vente d'un produit.

## **Contenu à code source libre**

Ce produit peut contenir des logiciels libres utilisés sous licence. Reportez-vous au support d'installation du produit pour obtenir tous les avis juridiques relatifs aux logiciels libres et aux contenus d'attribution.

## **Avis de non-responsabilité**

Veuillez noter que certaines fonctionnalités, installations et capacités décrites dans ce document pourraient ne pas s'appliquer ou être accordées sous licence pour l'utilisation sur un système particulier ou pourraient dépendre des caractéristiques d'une unité d'abonné mobile ou d'une configuration de certains paramètres. Veuillez consulter votre personne-ressource chez Motorola Solutions pour en savoir plus.

### **© 2023 Motorola Solutions, Inc. Tous droits réservés**

## <span id="page-26-0"></span>**Chapitre 1**

## **Introduction**

Le logiciel de programmation client (CPS) 2.0 Lite est destiné aux utilisateurs qui ont migré des radios bidirectionnelles de la série RDX™ (modèles RDU4100, RDU4103, RDU4160, RDU4163 et RDV5100) vers les radios bidirectionnelles CP100d.

Le CPS 2.0 Lite possède une interface utilisateur différente du logiciel de programmation client de la série RDX™.

Ce guide d'utilisation présente les principales différences dans la programmation des fonctions par rapport au CPS RDX.

Le CPS 2.0 Lite est une version simplifiée du CPS 2.0.

Le CPS 2.0 Lite est destiné à la programmation de la version uniquement analogique de la radio CP100d.

La version uniquement analogique de la radio CP100d peut être mise à niveau vers une radio mobile numérique (DMR) + radio analogique au moyen d'une mise à niveau logicielle. Vous devez utiliser le CPS 2.0 pour effectuer la mise à niveau et programmer le DMR + la version analogique du CP100d.

### **1.1**

## **Configuration de la programmation du CPS 2.0 Lite**

Le CPS 2.0 Lite vous permet de programmer les fréquences, les codes CTCSS/PL et DPL, et bien d'autres fonctions.

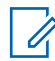

### **REMARQUE :**

Veuillez contacter votre concessionnaire autorisé pour installer l'application CPS 2.0 Lite.

Programmez votre radio avec le CPS 2.0 Lite au moyen du câble de programmation.

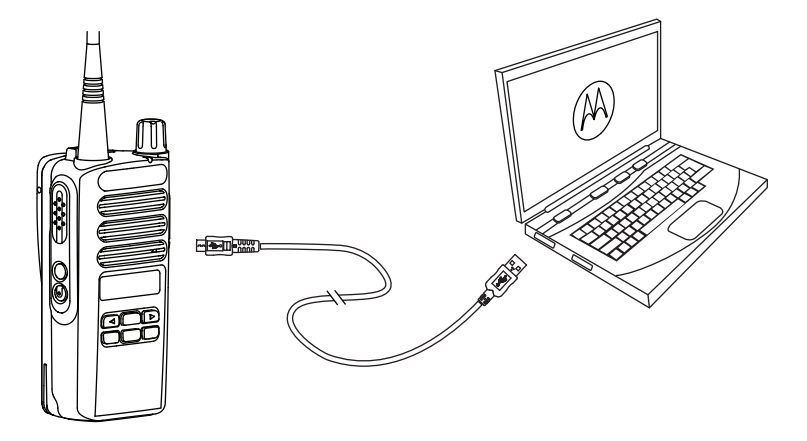

## <span id="page-27-0"></span>**Chapitre 2**

## **Champs de programmation du CPS 2.0 Lite**

Cette section décrit quelques-uns des principaux champs de programmation de l'application CPS 2.0 Lite par rapport au CPS RDX.

#### **2.1**

## **Programmation des fréquences de séparation des canaux de 25 kHz utilisées au Canada**

Pour pouvoir programmer des fréquences de séparation des canaux de 25 kHz utilisées au Canada, le CPS 2.0 Lite doit être activé. L'activation est effectuée en installant une licence d'application.

#### **Préalables :**

Assurez-vous d'avoir reçu la clé de licence du partenaire Motorola autorisé et que votre ordinateur/ ordinateur portable est connecté à Internet.

#### **Procédure :**

**1** Cliquez sur **Licences**→**Enregistrer les licences d'application** dans la barre de menus.

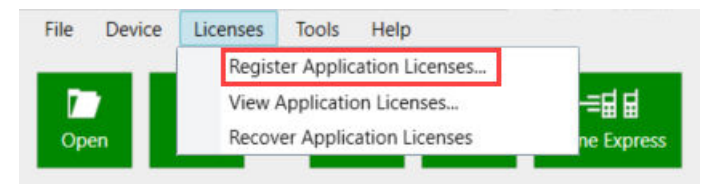

**2** Entrez l'EID et cliquez sur **Requête**→**Enregistrer**.

<span id="page-28-0"></span>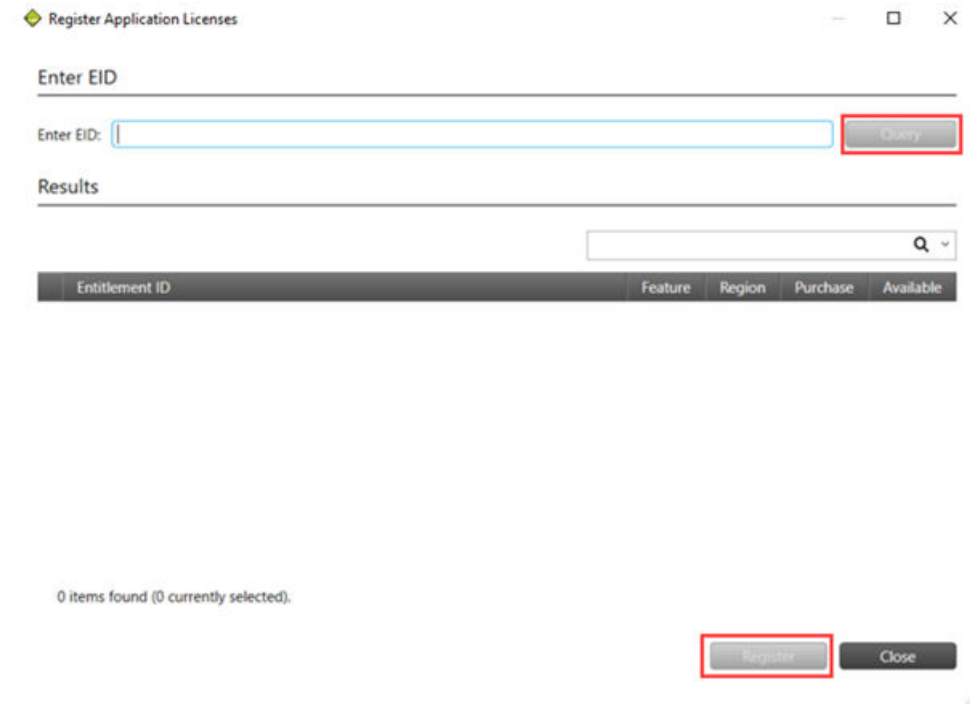

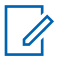

### **REMARQUE :**

La clé de licence ne peut être utilisée que sur l'ordinateur ou l'ordinateur portable sur lequel le CPS 2.0 Lite est installé.

## **2.2 Fréquences de réception et de transmission (MHz)**

L'application CPS 2.0 Lite vous permet de définir les fréquences de réception et de transmission (MHz) de votre radio.

Les fréquences de réception et de transmission sont situées dans la section **Affectation de zone/ canal**.

Le type de champ est une boîte de texte numérique. Vous pouvez entrer un numéro dans la boîte de texte.

### **Figure 1 : Fréquences de programmation dans le CPS 2.0 Lite**

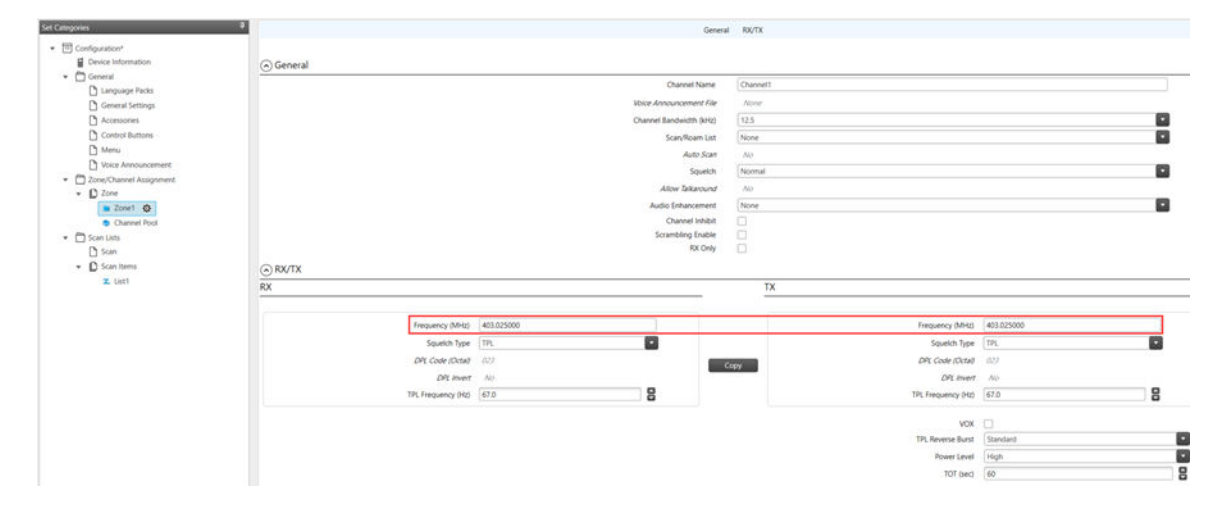

<span id="page-29-0"></span>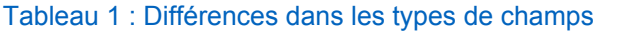

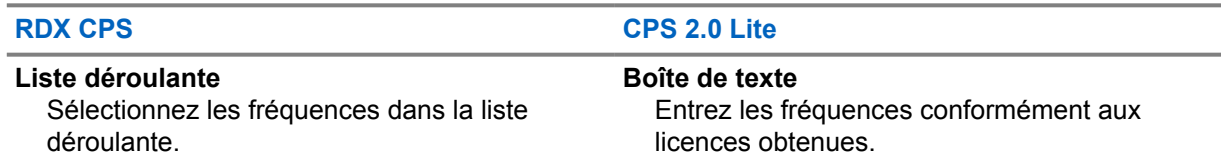

À titre de référence, l'annexe répertorie les paramètres et les fréquences des canaux programmés en usine pour les radios de la série RDX™.

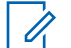

**REMARQUE :**

N'utilisez que les fréquences conformément à la licence obtenue.

## **2.3 Codes CTCSS/PL et DPL**

L'application CPS 2.0 Lite vous permet de définir les codes CTCSS/PL et DPL pour votre radio.

Les codes CTCSS/PL et DPL se trouvent dans la section **affectation de zone/canal**.

Le type de champ est une boîte de texte numérique. Vous pouvez entrer un nombre dans la boîte de texte ou augmenter ou diminuer le nombre en cliquant sur les flèches vers le haut et vers le bas.

Lorsque vous définissez les codes CTCSS/PL et DPL, sélectionnez le type de silencieux de canal en cliquant sur la liste déroulante de silencieux de canal.

### **Figure 2 : Programmation des codes CTCSS/PL et DPL dans CPS 2.0 Lite**

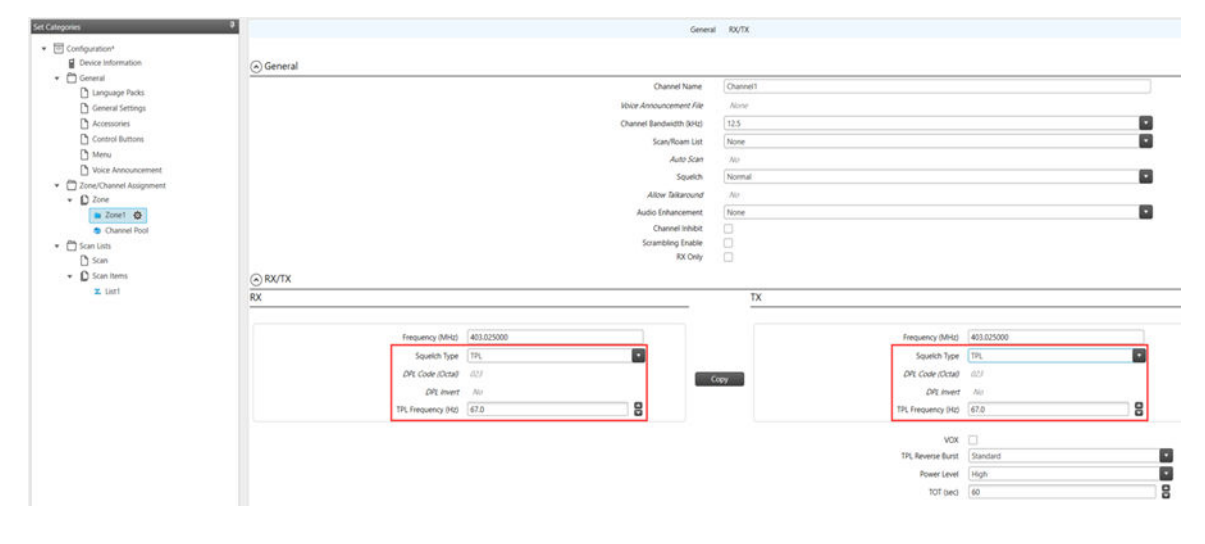

### Tableau 2 : Différences dans les types de champs

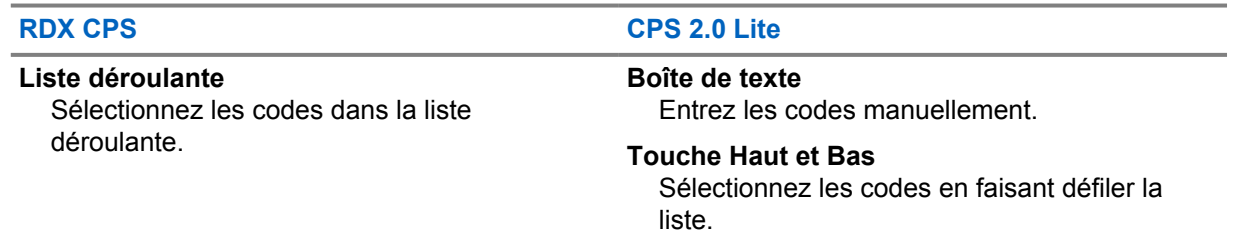

À titre de référence, l'annexe répertorie les codes CTCSS/PL et DPL pour les radios de la série RDX™.

## <span id="page-30-0"></span>**2.4 Rafale en arrière TPL**

La rafale en arrière TPL indique la fin d'une transmission à la radio réceptrice en envoyant un code infravocal, ce qui fait en sorte que la radio réceptrice mette son haut-parleur en sourdine avant la détection de la perte d'une onde porteuse pour éliminer les bruits indésirables (signal de silence résiduel).

La rafale en arrière TPL se trouve dans la section **Affectation de zone/canal**.

Le type de champ est une liste déroulante. Vous pouvez effectuer la sélection en cliquant sur l'élément de menu déroulant.

La fonction de rafale en arrière TPL est une fonction qui s'applique à tous les canaux dans le CPS 2.0 Lite. Dans le CPS RDX, la fonction de rafale en arrière TPL était une fonction s'appliquant à toutes les radios.

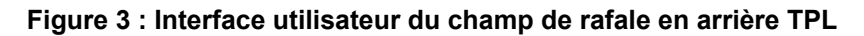

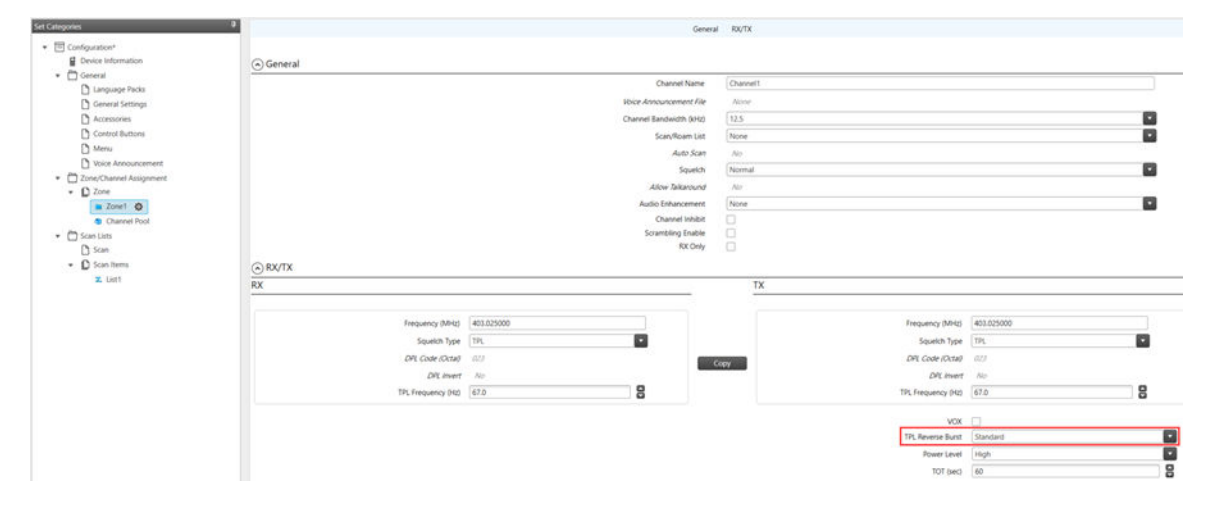

## **2.5 Annonce vocale**

L'application CPS 2.0 Lite vous permet de personnaliser les messages d'annonce vocale de votre radio.

Les fonctions d'annonce vocale se trouvent dans la section **Général**.

Le type de champ est un élément du menu de téléchargement. Vous pouvez télécharger des annonces vocales en cliquant sur l'élément de menu **+** et en sélectionnant le fichier audio à télécharger.

| Set Categories                                        |                                       |                                       |                            | General File List Voice Announcement File Selection |                   |   |
|-------------------------------------------------------|---------------------------------------|---------------------------------------|----------------------------|-----------------------------------------------------|-------------------|---|
| · [8] Configuration*<br><b>Device Information</b>     |                                       |                                       |                            |                                                     |                   |   |
| $\star$ $\Box$ General<br><sup>2</sup> Language Packs | G General<br>Announcement Type        |                                       |                            |                                                     |                   |   |
|                                                       |                                       |                                       |                            | Voice Announcement Files                            |                   | E |
| <b>D</b> General Settings                             |                                       |                                       | Priceity                   | Low                                                 |                   |   |
| Accessories<br>Control Buttons                        | A File List                           |                                       |                            |                                                     |                   |   |
| <sup>1</sup> Menu                                     |                                       | File List                             |                            |                                                     |                   |   |
| Voice Announcement @                                  |                                       | $\bullet$<br>$\circ$ $\circ$          |                            |                                                     |                   |   |
| v @ Zone/Channel Assignment                           |                                       |                                       |                            |                                                     |                   |   |
| $\bullet$ $D$ Zone                                    |                                       |                                       |                            |                                                     |                   |   |
| a Zonet<br><b>D</b> Chiennel Pool                     |                                       |                                       |                            |                                                     |                   |   |
| · <sup>2</sup> Scan Lists                             |                                       |                                       |                            |                                                     |                   |   |
| Ch Scan                                               |                                       |                                       |                            |                                                     |                   |   |
| $\sim$ $\Omega$ Scan Items                            |                                       |                                       |                            |                                                     |                   |   |
| Z. List1                                              |                                       |                                       |                            |                                                     |                   |   |
|                                                       |                                       | 0 items found (0 currently selected). |                            |                                                     |                   |   |
|                                                       |                                       |                                       |                            |                                                     |                   |   |
|                                                       | (a) Voice Announcement File Selection |                                       |                            |                                                     |                   |   |
|                                                       |                                       | Set Voice Files                       |                            |                                                     | Clear Voice Files |   |
|                                                       |                                       |                                       | All Alert Tones On         | None.                                               |                   |   |
|                                                       |                                       |                                       | All Alert Tones Off.       | None.                                               |                   |   |
|                                                       |                                       |                                       | <b>Backlight Auto Cir.</b> | None                                                |                   |   |
|                                                       |                                       |                                       | Backlight Auto Off         | None                                                |                   |   |
|                                                       |                                       |                                       | <b>Battery Low</b>         | None                                                |                   |   |
|                                                       |                                       |                                       | <b>Battery Medium</b>      | <b>Ficine</b>                                       |                   |   |
|                                                       |                                       |                                       | <b>Battery High</b>        | None.                                               |                   |   |
|                                                       |                                       |                                       | <b>Brightness</b>          | None                                                |                   |   |
|                                                       |                                       |                                       | Contacts                   | <b>Rone</b>                                         |                   |   |
|                                                       |                                       |                                       | High Rower                 | None                                                |                   |   |
|                                                       |                                       |                                       | Low Power                  | <b>None</b>                                         |                   |   |
|                                                       |                                       |                                       | Locked                     | Nine                                                |                   |   |
|                                                       |                                       |                                       | <b>Univoked</b>            | Alone.                                              |                   |   |

<span id="page-31-0"></span>**Figure 4 : Interface utilisateur du champ d'annonce vocale**

#### Tableau 3 : Différences dans les types de champs

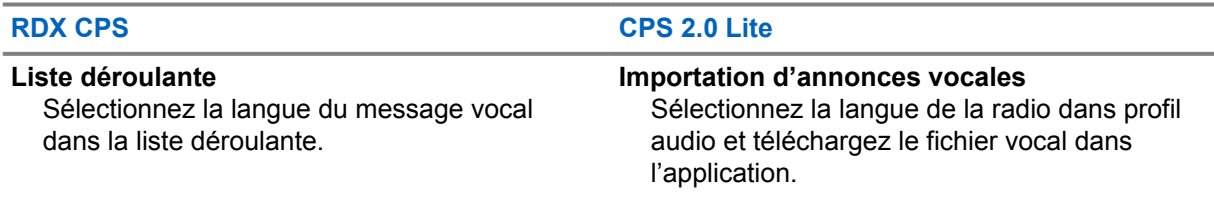

#### **2.6**

## **Minuterie de délai d'attente**

La minuterie de délai d'attente (TOT) correspond à la durée pendant laquelle la radio peut transmettre en continu avant qu'une transmission ne soit automatiquement arrêtée.

La minuterie de délai d'attente se trouve dans la section **Affectation de zone/canal**.

Le type de champ est une boîte de texte numérique. Vous pouvez entrer un nombre dans la boîte de texte ou augmenter ou diminuer le nombre en cliquant sur les flèches vers le haut et vers le bas.

La minuterie de délai d'attente est une fonction qui s'applique à tous les canaux dans le CPS 2.0 Lite. Dans le CPS RDX, la minuterie de délai d'attente était une fonction s'appliquant à toutes les radios.

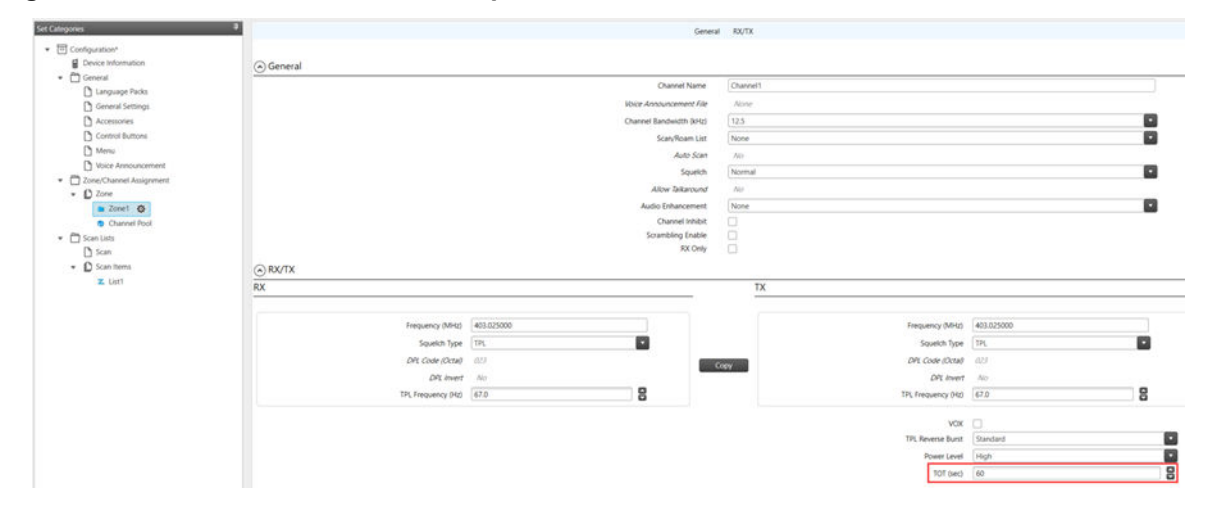

### **Figure 5 : Interface utilisateur du champ Minuterie de délai d'attente**

## <span id="page-33-0"></span>**Chapitre 3**

## **Déclarations juridiques et de conformité**

## **3.1**

**Déclaration de conformité du fournisseur**

## **Déclaration de conformité du fournisseur**

Règlement CFR 47, partie 2, section 2.1077(a) de la FCC

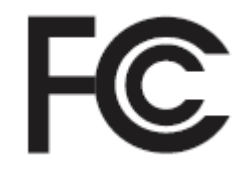

Partie responsable

Nom : Motorola Solutions, Inc.

Adresse : 2000 Progress Pkwy, Schaumburg, IL. 60196

Numéro de téléphone : 1 800 927-2744

Déclare par les présentes que le produit :

Nom du modèle : **CP100d**

est conforme aux réglementations suivantes :

Partie 15, sous-partie B, section 15.107(a), 15.107(d) et section 15.109(a) des règlements de la FCC

### **Appareil numérique de classe B**

En tant que périphérique d'ordinateur personnel, cet appareil est conforme aux dispositions de la partie 15 des règlements de la FCC. Son utilisation est assujettie aux deux conditions suivantes :

**1** Cet appareil ne doit pas causer d'interférence nuisible; et

<span id="page-34-0"></span>**2** Cet appareil doit accepter toute interférence reçue, y compris les interférences pouvant entraîner un fonctionnement indésirable.

### **REMARQUE :**

 $\mathscr{U}_1$ 

Cet équipement a fait l'objet de tests et a été déclaré conforme aux limites établies pour un appareil numérique de classe B, conformément à la section 15 des règlements de la FCC. Ces limites sont fixées afin d'offrir une protection suffisante contre des interférences nuisibles dans une installation résidentielle. Cet équipement génère, utilise et peut émettre de l'énergie de radiofréquence et, s'il n'est pas installé ou utilisé conformément aux instructions, il peut provoquer un brouillage nuisible aux communications radio. Cependant, il est impossible de garantir qu'il n'y aura aucune interférence dans une installation particulière.

Si cet appareil cause une interférence nuisible à la réception de la radio ou de la télévision, ce qui peut être déterminé en éteignant et en allumant l'appareil, vous êtes encouragé à remédier à la situation en prenant une ou plusieurs des mesures suivantes :

- Réorienter ou déplacer l'antenne réceptrice.
- Augmenter la distance entre l'équipement et le récepteur.
- Brancher l'appareil dans une autre prise sur un circuit différent de celui du récepteur.
- Consulter le distributeur ou un technicien de radio ou de télévision chevronné pour obtenir de l'aide.

## **3.2 Information sur la sécurité importante**

### **Radios bidirectionnelles portatives : guide sur la sécurité du produit et l'exposition aux radiofréquences**

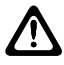

### **MISE EN GARDE :**

**Le CP100d doit être utilisé à des fins professionnelles uniquement.** Avant d'utiliser la radio, lisez le guide sur la sécurité du produit et l'exposition aux radiofréquences inclus avec la radio. Ce guide contient d'importantes instructions de fonctionnement pour une utilisation sécuritaire et des informations sur l'exposition aux radiofréquences, dans le but d'assurer votre conformité aux normes et règlements en vigueur.

*Toute modification apportée à cet appareil sans l'autorisation explicite de Motorola Solutions peut annuler l'autorisation d'utiliser l'appareil.*

*Selon la réglementation d'Industrie Canada, cet émetteur radio ne peut être utilisé qu'avec une antenne dont le type et le gain maximal (ou minimal) sont approuvés par Industrie Canada pour cet émetteur. Afin de limiter les interférences radio pour les autres utilisateurs, le type et le gain de l'antenne doivent être choisis de façon à ce que la puissance isotrope rayonnée équivalente (p.i.r.e) ne soit pas plus forte qu'il ne le faut pour établir la communication.*

*Cet émetteur radio a été approuvé par Industrie Canada pour utilisation avec une antenne approuvée par Motorola Solutions offrant le gain maximal autorisé et l'impédance requise pour le type d'antenne indiqué. Il est strictement interdit d'utiliser avec cet appareil tout type d'antenne ne figurant pas dans cette liste et présentant un gain supérieur au maximum indiqué pour le type.*

### **3.3**

## **Avis aux utilisateurs (FCC)**

Cet appareil est conforme à la partie 15 des règlements de la FCC d'après les conditions suivantes :

• Cet appareil ne doit pas causer d'interférence nuisible.

- <span id="page-35-0"></span>• Cet appareil doit accepter toute interférence reçue, y compris les interférences pouvant entraîner un fonctionnement indésirable.
- Toute modification apportée à cet appareil sans l'autorisation explicite de Motorola Solutions peut annuler l'autorisation d'utiliser cet appareil.

#### **3.4**

## **Renseignements de licence FCC**

Le CP100d fonctionne sur des fréquences radio régies par la Federal Communications Commission (FCC). Afin de transmettre sur ces fréquences, vous devez vous procurer une licence émise par la FCC.

Avant de remplir votre demande, vous devez déterminer la fréquence souhaitée.

#### **3.5**

## **Avis aux utilisateurs (Industrie Canada)**

Le fonctionnement de votre radio Motorola Solutions est assujetti à la Loi sur la radiocommunication et doit se conformer aux règles et règlements du ministère Innovation, Sciences et Développement économique Canada du gouvernement fédéral. Industrie Canada exige que les utilisateurs de fréquences mobiles terrestres privées obtiennent une licence avant d'utiliser leur équipement.

#### **3.5.1**

## **Demande de licence canadienne**

#### **Préalables :**

Obtenez le plus récent formulaire de demande de licence canadienne à l'adresse [http://www.ic.gc.ca/](http://www.ic.gc.ca/ic_wp-pa.htm) [ic\\_wp-pa.htm.](http://www.ic.gc.ca/ic_wp-pa.htm)

#### **Procédure :**

**1** Remplissez les éléments en suivant les instructions. Assurez-vous d'écrire lisiblement.

Si vous avez besoin d'espace supplémentaire pour tout élément, utilisez le verso de la demande.

- **2** Faites une copie de vos fichiers.
- **3** Préparez un chèque ou un mandat à l'ordre du « Receveur général du Canada », d'un montant correspondant à chaque radio achetée.

La licence est renouvelée le 1<sup>er</sup> avril de chaque année et est émise pour une période de 12 mois.

**4** Postez votre demande remplie ainsi que votre chèque ou votre mandat au bureau de district d'Innovation, Sciences et Développement économique Canada le plus près.

## <span id="page-36-0"></span>**Annexe A**

## **Fréquences et canaux programmés en usine**

**A.1**

## **Fréquences programmées en usine pour RDV5100**

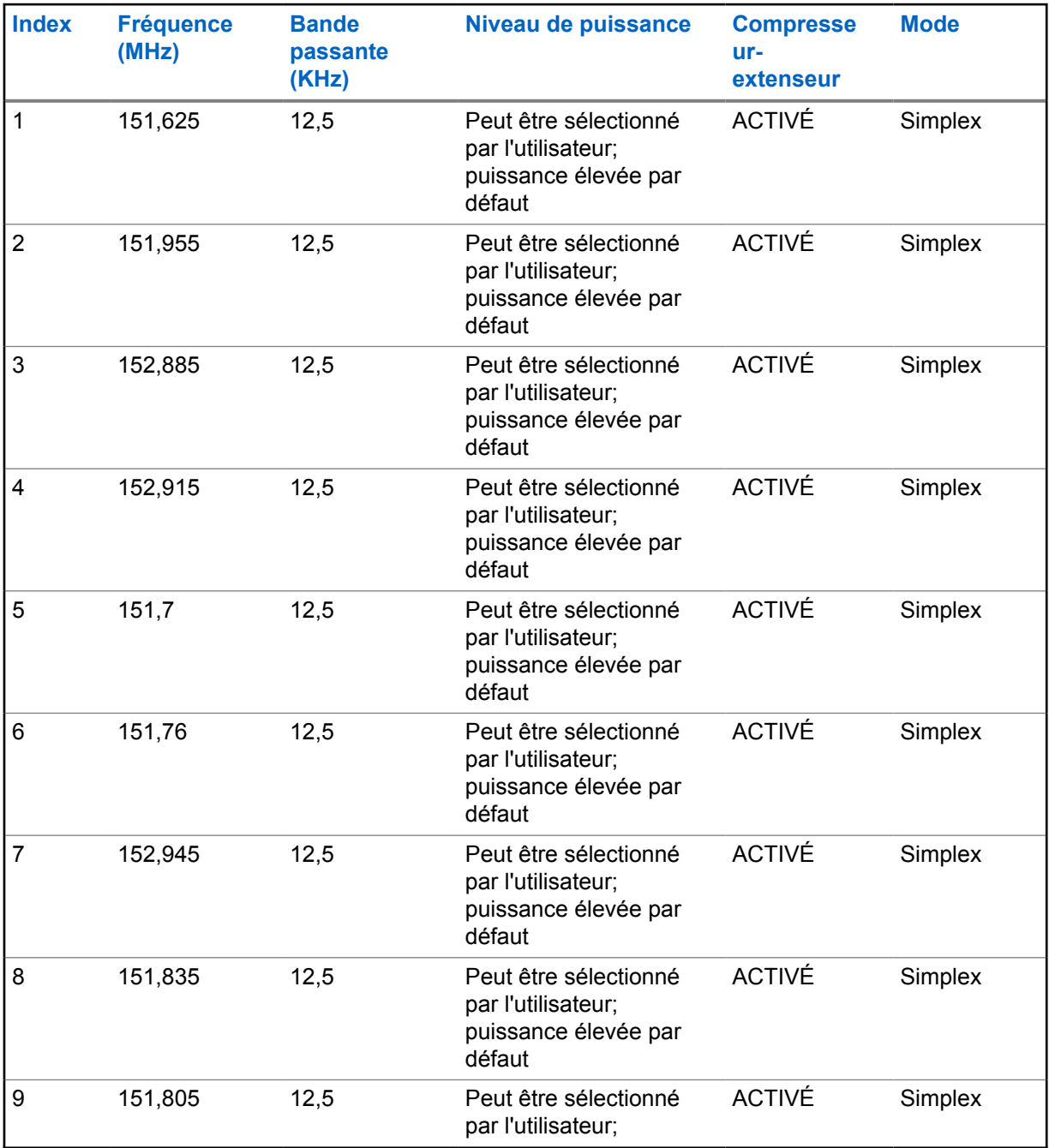

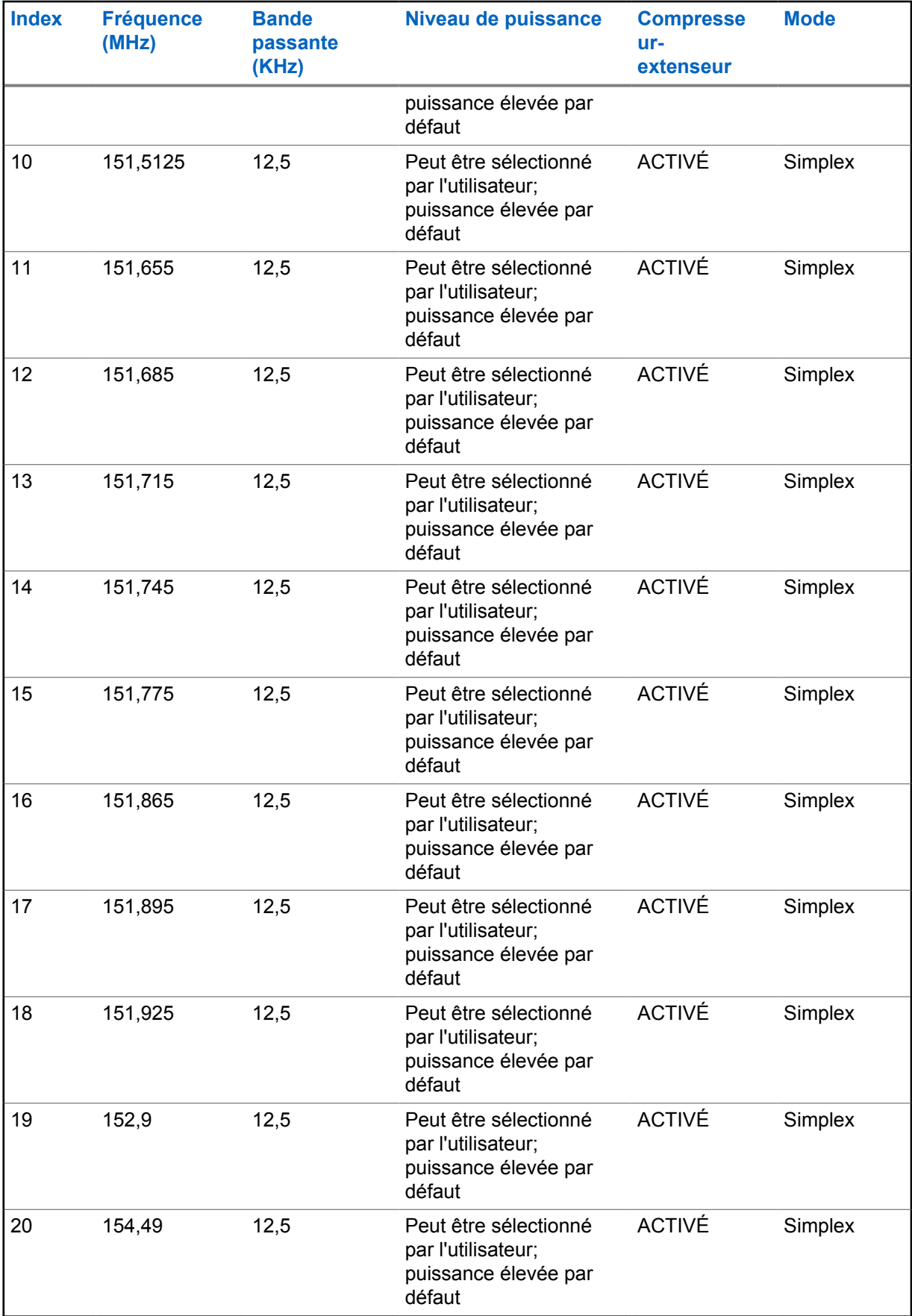

<span id="page-38-0"></span>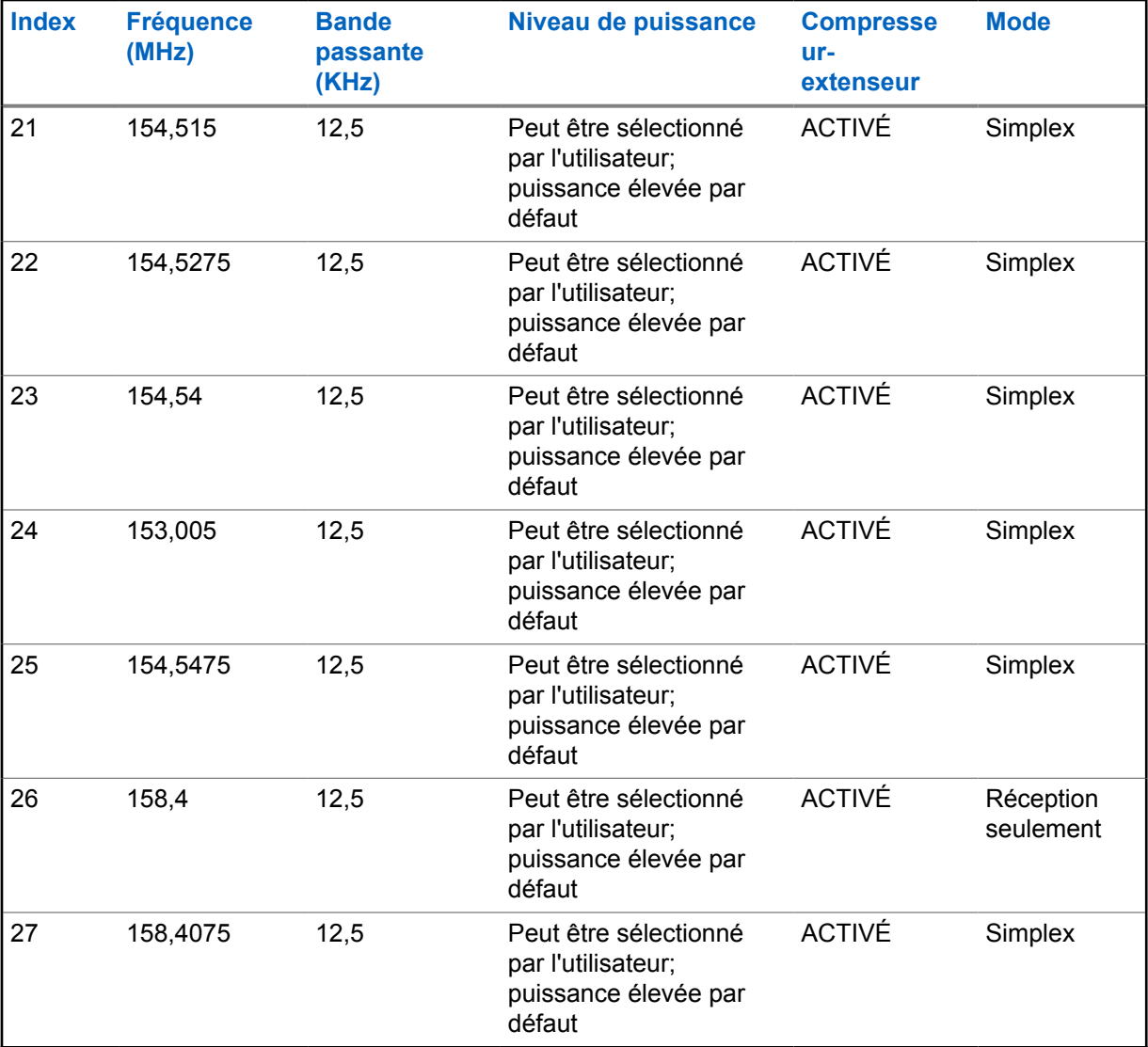

**A.2**

## **Canaux programmés en usine pour RDV5100**

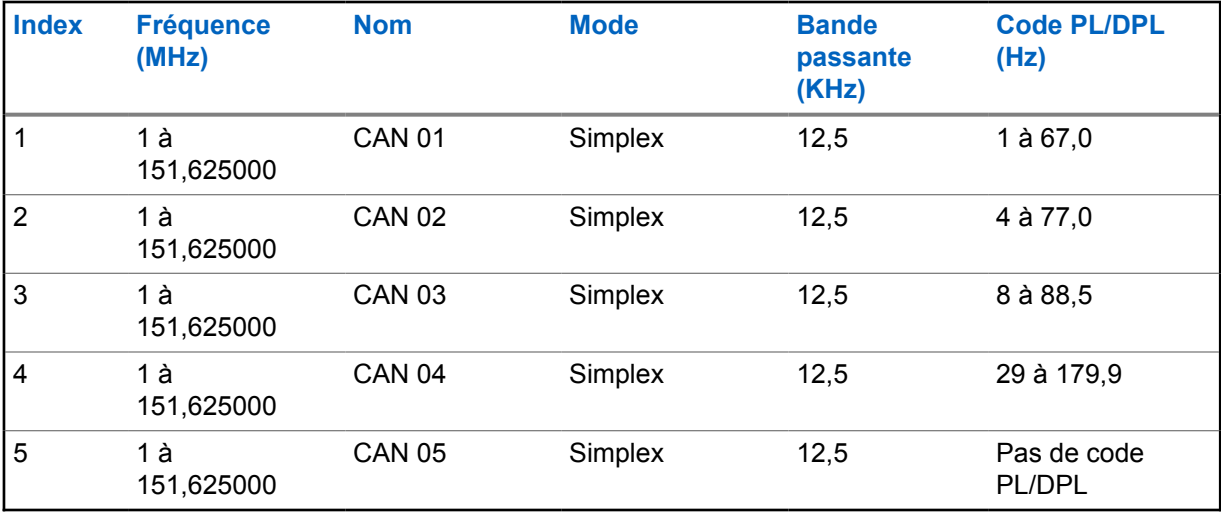

<span id="page-39-0"></span>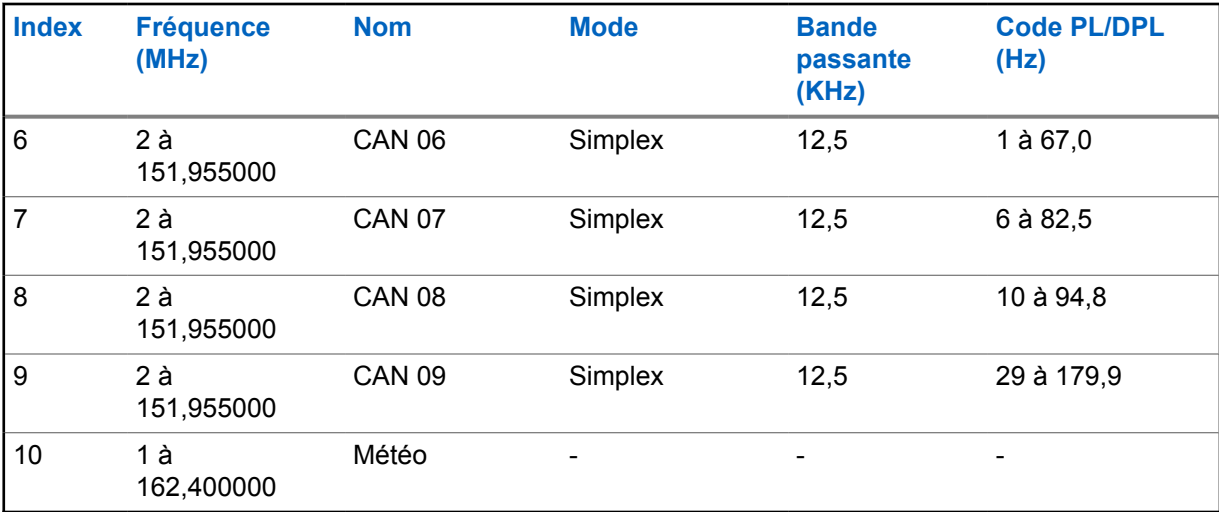

**A.3**

## **Fréquences programmées en usine pour RDU4100 et RDU4160d**

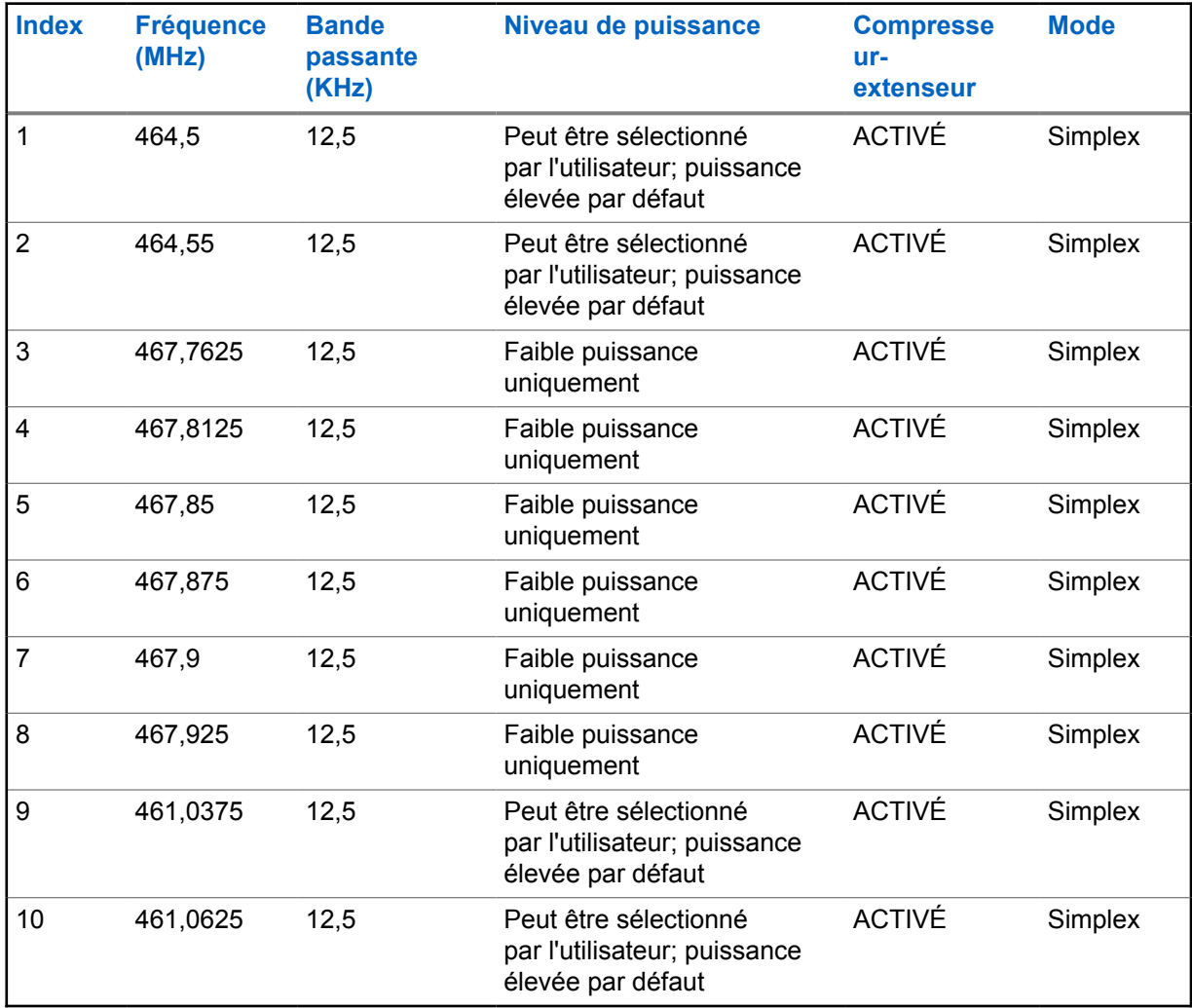

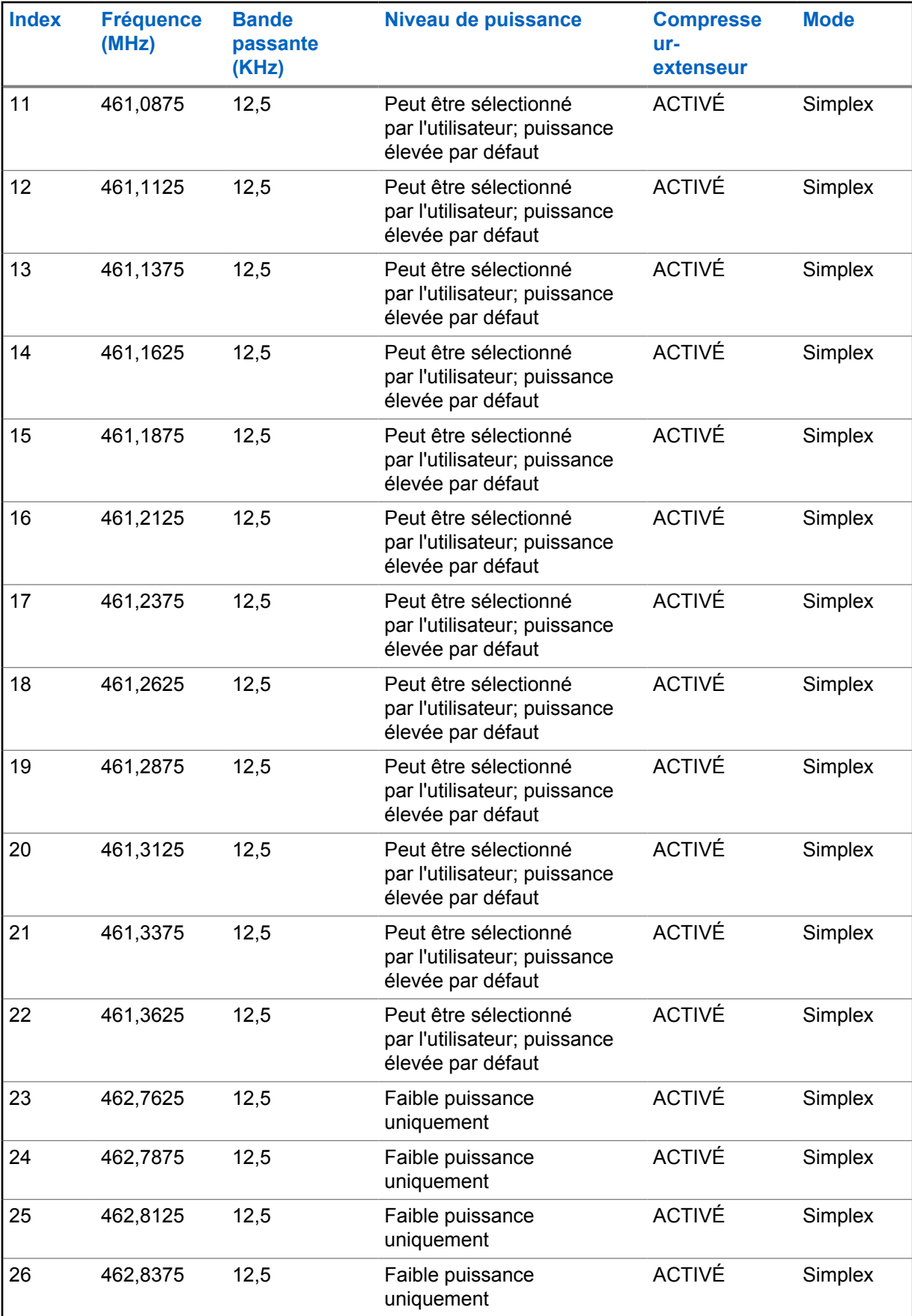

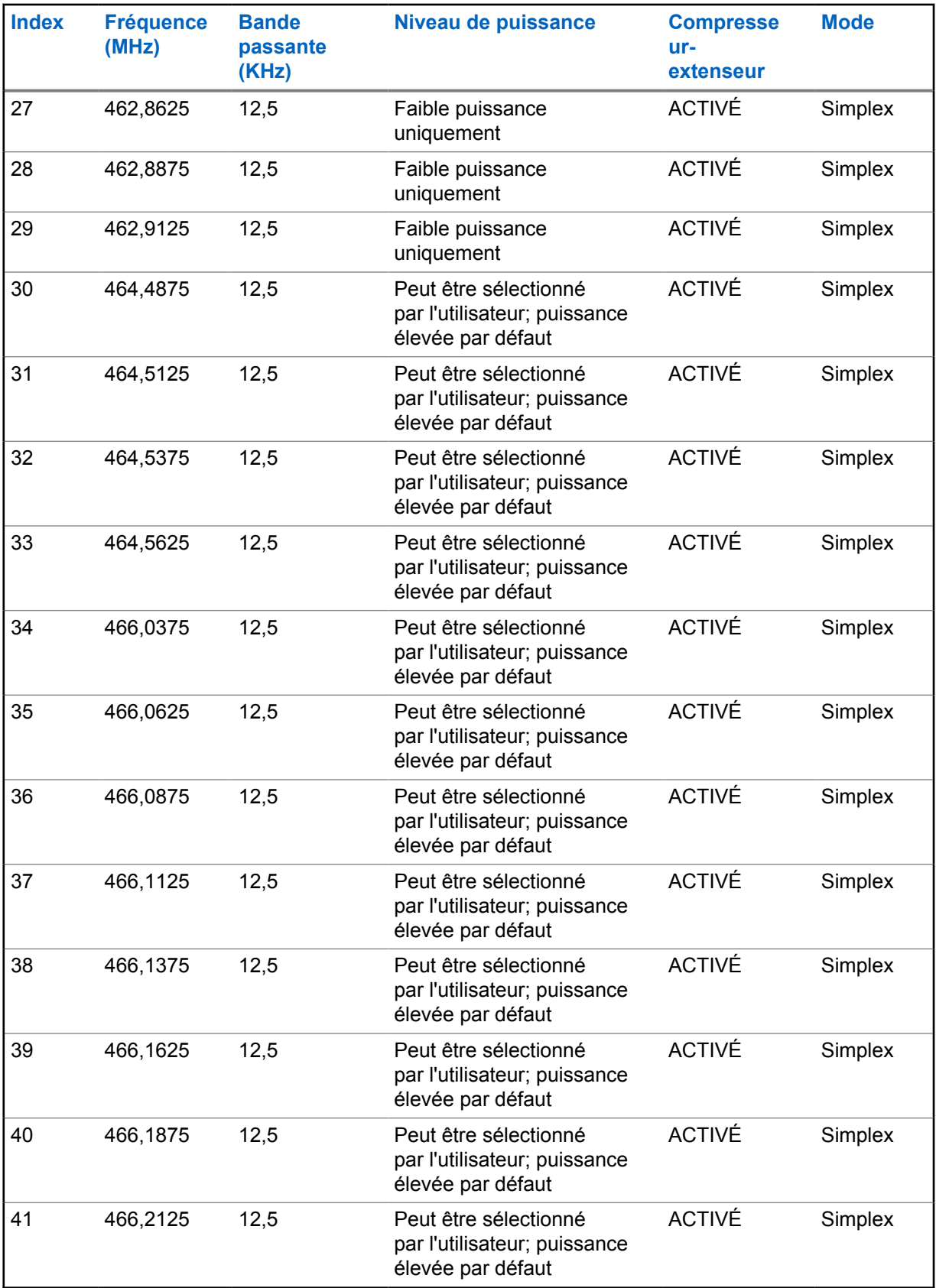

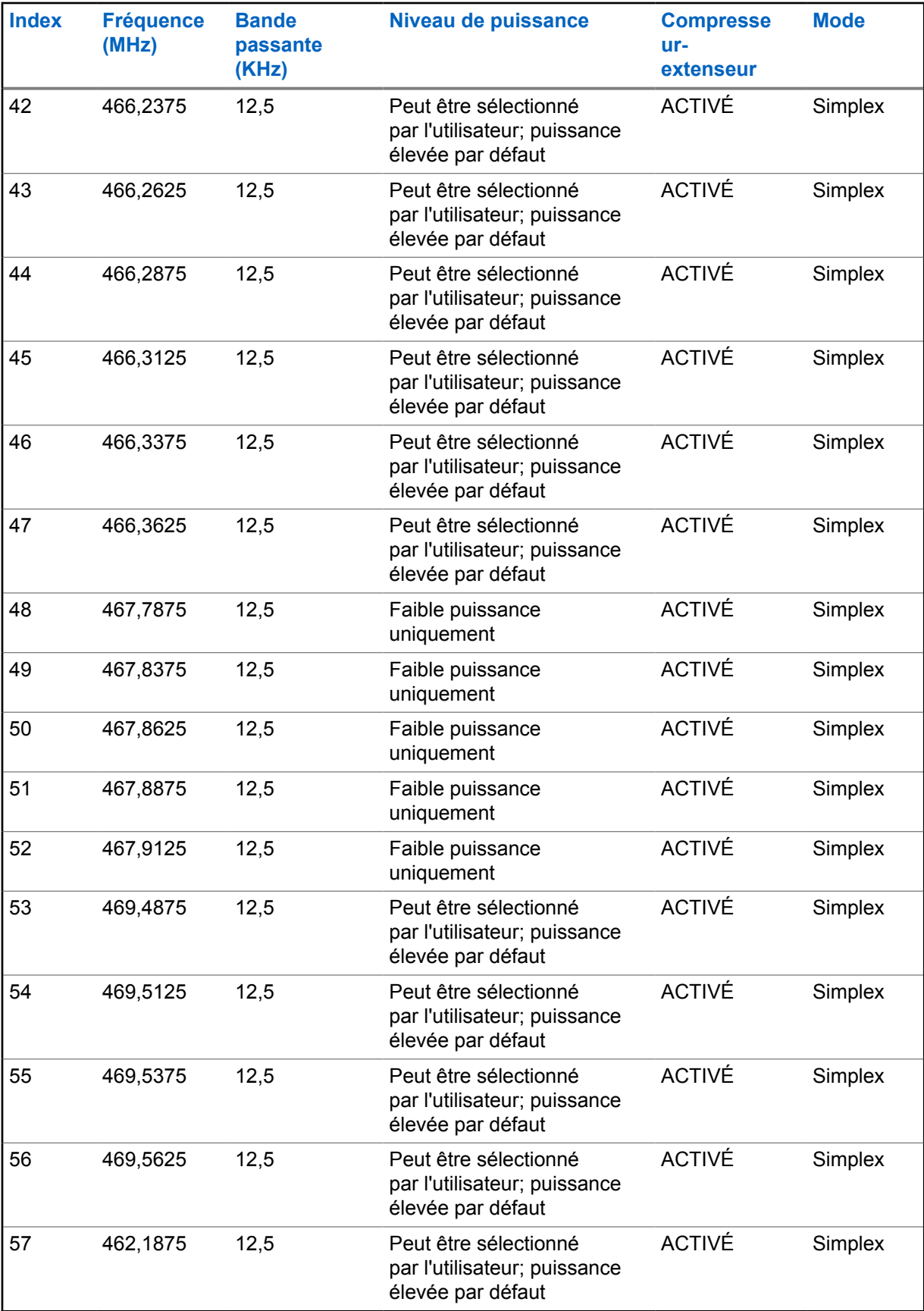

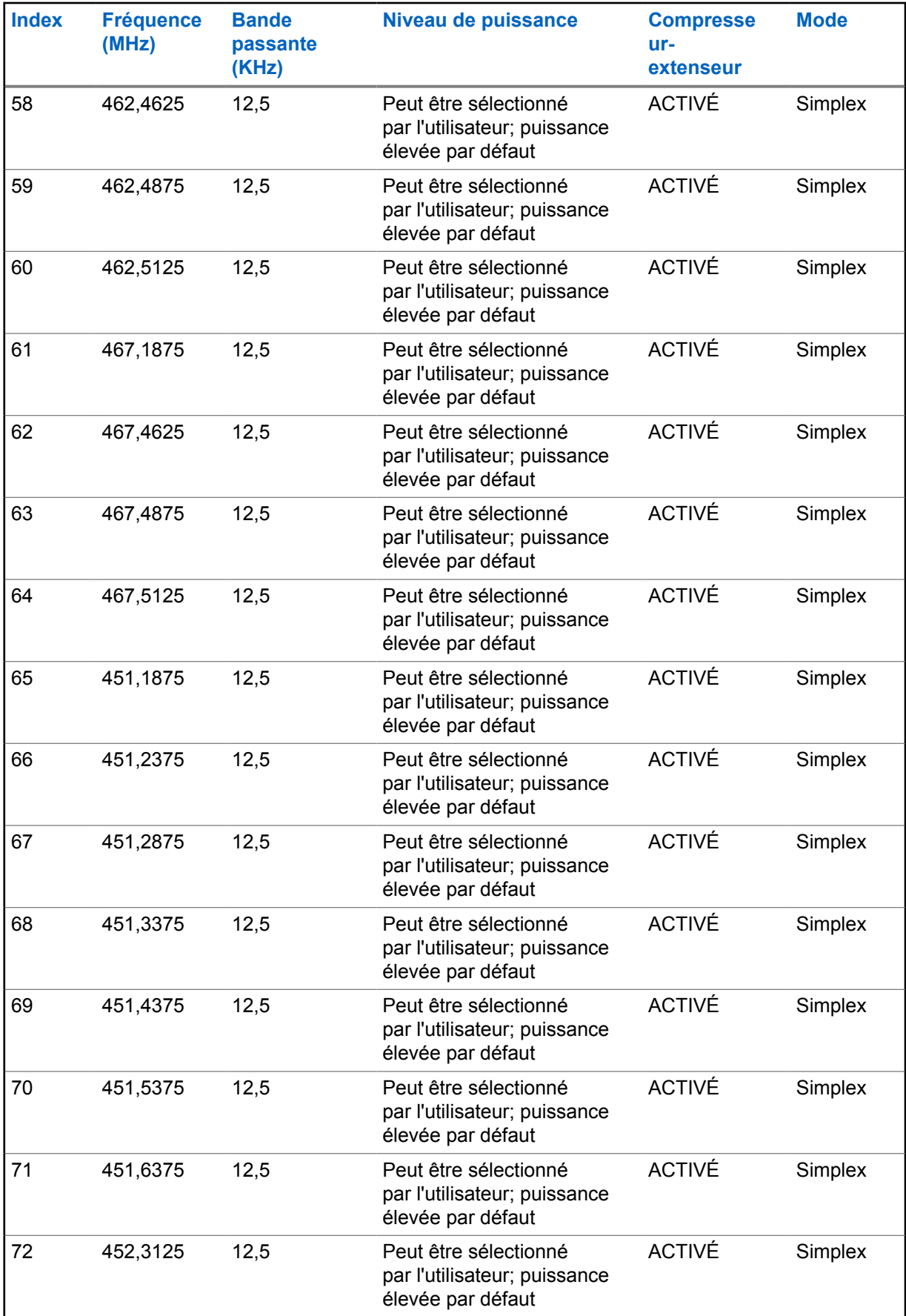

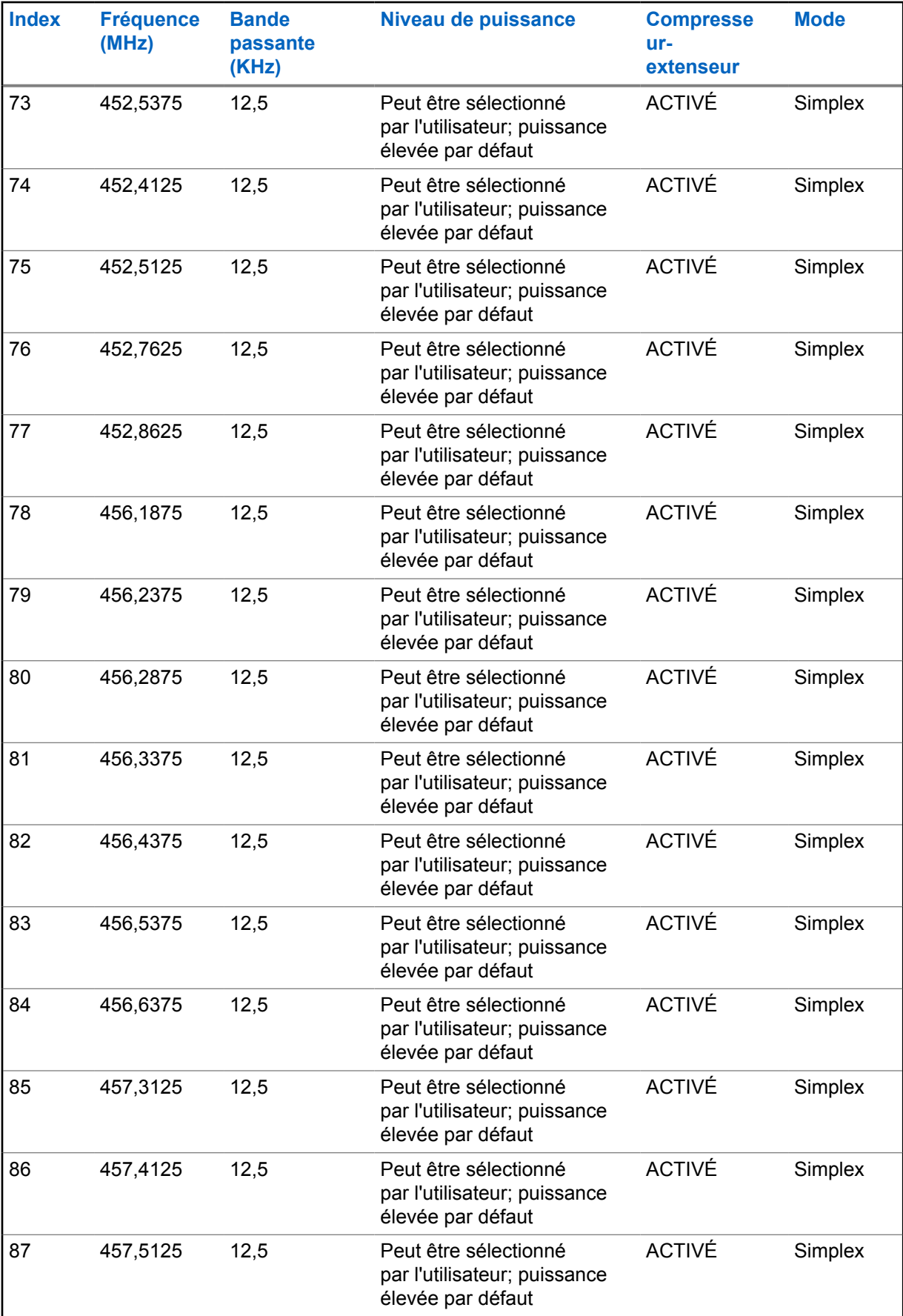

![](_page_45_Picture_281.jpeg)

## <span id="page-46-0"></span>**A.4 Canaux programmés en usine pour RDU4100**

![](_page_46_Picture_377.jpeg)

### **A.5**

## **Canaux programmés en usine pour RDU4160d**

![](_page_46_Picture_378.jpeg)

<span id="page-47-0"></span>![](_page_47_Picture_345.jpeg)

### **A.6**

## **Fréquences programmées en usine pour RDU4103 et RDU4163d**

![](_page_47_Picture_346.jpeg)

## **A.7 Canaux programmés en usine pour RDU4103**

![](_page_47_Picture_347.jpeg)

#### <span id="page-48-0"></span>MN010248A01-AA Annexe A : Fréquences et canaux programmés en usine

![](_page_48_Picture_386.jpeg)

**A.8**

## **Canaux programmés en usine pour RDU4163d**

![](_page_48_Picture_387.jpeg)

![](_page_49_Picture_89.jpeg)

## <span id="page-50-0"></span>**Annexe B**

## **Codes CTCSS/PL**

#### Tableau 4 : Codes CTCSS/PL

![](_page_50_Picture_205.jpeg)

## <span id="page-51-0"></span>**Codes DPL**

Tableau 5 : Codes DPL

![](_page_51_Picture_439.jpeg)

![](_page_52_Picture_401.jpeg)